W.100Y.COM.TW WWW.100Y.COM.TW WWW.100Y.COM.TW **WWW.100Y.COM.TW WWW.100Y.COM.TW WWW.100Y.COM.TW WWW.100Y.COM.TW WWW.100Y.COM.TW WWW.100Y.COM.TW WWW.100Y.COM.TW WWW.100Y.COM** 

### <span id="page-0-0"></span>WWW.100Y.COM.TW WWW.100Y.COM.TW WW.100Y.COM.TW WWW.100Y.COM.TW WWW.100Y.COM.TW WWW.100Y.COM.TW WWW.100Y.COM.TW WWW.100Y.COM WW.100Y.COM.TW WWW.100Y.COM.TW WWW.100Y.COM.TW WWW.100Y.COM.TW WWW.100Y.COM WWW.100Y.COM.TW WWW.100Y.COM.TW WWW.100Y.COM.TW WWW.100Y.COM.TW WWW.100Y.COM.TW WWW.100Y.COM.TW WWW.100Y.COM.TW WWW.100Y.COM.TW WWW.100Y.COM.TW WWW.100Y.COM.TW WWW.100Y.COM.TW WWW.100Y.COM.TW WWW.100Y.COM.TW WWW.100Y.COM.T WWW.100Y.COM.TW WWW.100Y.COM.TW **WWW.100Y.COM.TW PROPERTY WWW.100Y.COM.TW PROPERTY WWW.100Y.COM.TW PROPERTY WWW.100Y.COM.TW PROPERTY WWW.100Y.COM.TW PROPERTY WWW.100Y.COM.TW PROPERTY WWW.100Y.COM.TW PROPERTY WWW.100Y.COM.TW PROPERTY WWW.1** WWW.100Y.COM.TW WWW.100Y.COM.TW WWW.100Y.COM.TW WWW.100Y.COM WWW.100Y.COM.TW WWW.100Y.COM.TW WWW.100Y.COM.TW WWW.100Y.COM.TW WWW.100Y.COM.TW WWW.100Y.COM.TW WWW.100Y.COM.TW WWW.100Y.COM.TW WWW.100Y.COM.TW WWW.100Y.COM.TW WWW.100Y.COM.TW WWW.100Y.COM.TW WWW.100Y.COM.TW WWW.100Y.COM.T WWW.100Y.COM.TW WWW.100Y.COM.TW WWW.100Y.COM.TW WWW.100Y.COM

**WWW.100Y.COM.TW ANWW.100Y.COM.TW ANWW.100Y.COM.TW ANWW.100Y.COM.TW ANWW.100Y.COM.TW ANWW.100Y.COM.TW ANWW.100Y.COM.TW ANWW.100Y.COM.TW ANWW.100Y.COM.TW ANWW.100Y.COM.TW ANWW.100Y.COM.TW ANWW.100Y.COM.TW ANWW.100Y.COM.TW A** 

文件版本: V1.1

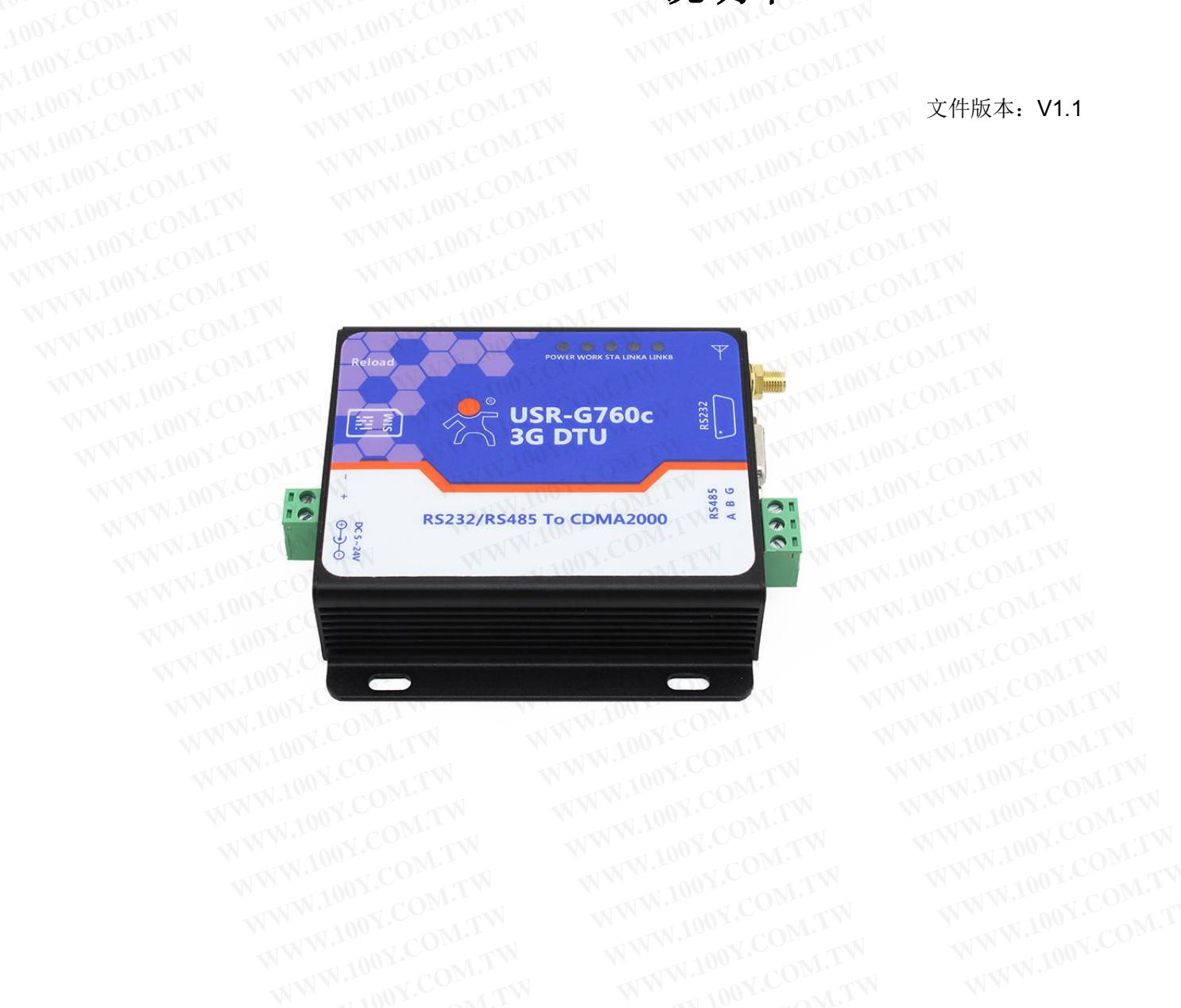

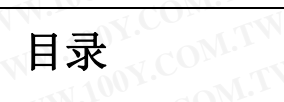

WWW.100Y.COM.TW

LOOY.COM.TW

**ATV** 

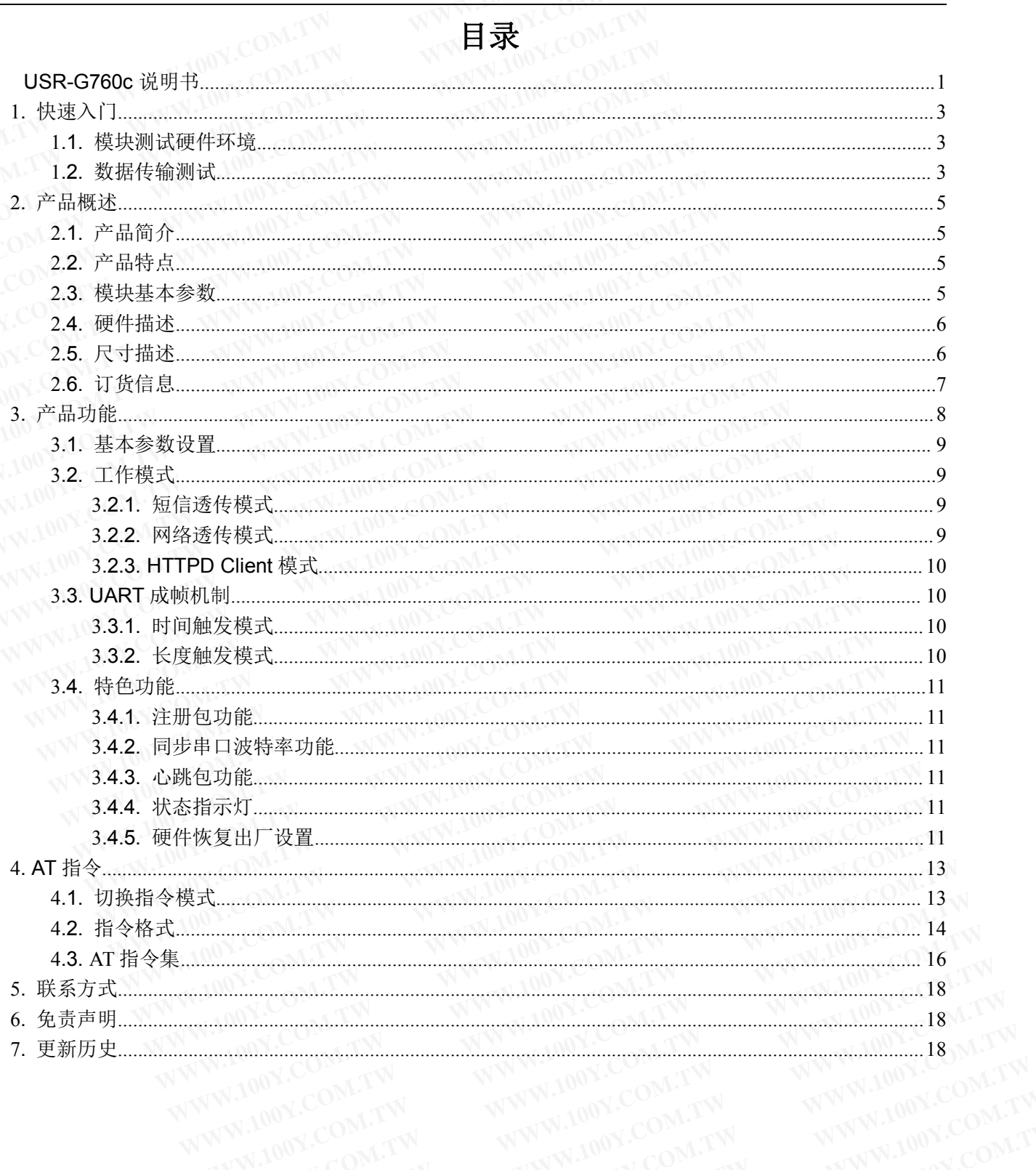

WWW.100Y.COM.TW W.100Y.COM.TW WWW.100Y.C WW

M.TW

### <span id="page-2-1"></span><span id="page-2-0"></span>1. 快速入门<br>**1.** 火速入门

本章是针对 USR-G760c 系列产品的快速入门介绍,建议用户系统的阅读本章并按照指示操作一遍,将会 对模块产品有一个系统的认识,用户也可以根据需要选择你感兴趣的章节阅读。针对特定的细节和说明,请参 考后续章节。 **1. 快速入门**<br>本章是针对 USR-G760c 系列产品的快速入门介绍,建议用户系统的对模块产品有一个系统的认识,用户也可以根据需要选择你感兴趣的章节<br>考后续章节。<br>考后续章节。 **1. 快速入门**<br>本章是针对 USR-G760c 系列产品的快速入门介绍,建议用户系统的<br>对模块产品有一个系统的认识,用户也可以根据需要选择你感兴趣的章节的<br>考后续章节。<br>他可以将问题提交到我们的客户支持中心:<br>http://h.usr.cn **1. 快速入门**<br>本章是针对 USR-G760c 系列产品的快速入门介绍,建议用户系统的阅<br>对模块产品有一个系统的认识,用户也可以根据需要选择你感兴趣的章节阅<br>卷后续章节。<br>WW.100Y.COM.TW 卷后续章节。<br>MW.100Y.COM.COM.TW <mark>http://h.usr.cn</mark><br>MW.100Y.COM.TW http://h.usr.cn **WWW.100Y.COM.TW WWW.100Y.COM.TW WWW.100Y.COM.TW WWW.100Y.COM.TW WWW.100Y.COM.TW WWW.100Y.COM.TW** 本章是针对 USR-G760c 系列产品的快速入门介绍,建议用户系统的阅读本对模块产品有一个系统的认识,用户也可以根据需要选择你感兴趣的章节阅读。<br>考后续章节。<br>也可以将问题提交到我们的客户支持中心:<br>WWW.100Y.COM.<br>WWW.100Y.COM.TW WWW.100Y.COM<br>NWW.100Y.COM.TW WWW.100Y.COM 本章是针对 USR-G760c 系列产品的快速入门介绍,建议用户系统的阅读本i<br>对模块产品有一个系统的认识,用户也可以根据需要选择你感兴趣的章节阅读。\$<br>考后续章节。<br>W.100Y.Com/Lines.com<br>W.100Y.Com/Lines.com/W.100Y.COM.<br>W.100Y.Com/Lines.com/Lines.com/Lines.com/Lines.com/Lines.com/Lines.com/Lines.com/<br> **WWW.100Y.COM.TW AWW.100Y.COM.TW AWW.100Y.COM.TW AWW.100Y.COM.TW AWW.100Y.COM.TW AWW.100Y.COM.TW AWW.100Y.COM.TW** 

也可以将问题提交到我们的客户支持中心: **<http://h.usr.cn>** WWW.100Y.COM.TW

#### 1.1. 模块测试硬件环境 1.00<sup>00</sup> cont TW TW TW 1000 cont TW

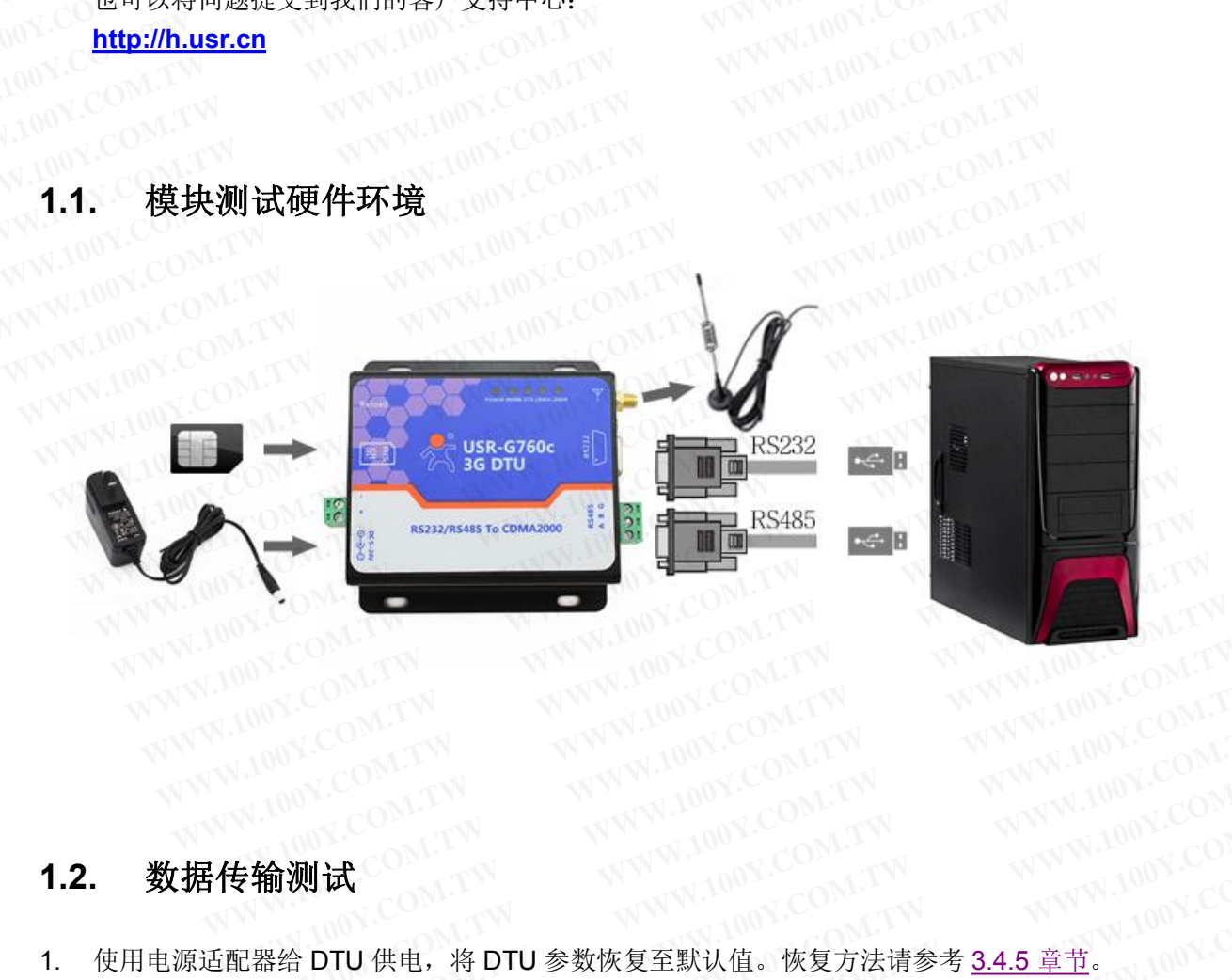

- 1. 使用电源适配器给 DTU 供电, 将 DTU 参数恢复至默认值。恢复方法请参考 [3.4.5](#page-10-0) 章节。 WWW.100Y.COM.TW WWW.100Y.COM.TW WWW.100Y.COM.TW WWW.100Y.COM.TW WWW.100Y.COM.TW WWW.100Y.COM.TW WWW.100Y.COM.TW WWW.100Y.COM.TW WWW.100Y.COM.TW WWW.100Y.COM.TW WWW.100Y.COM.TW WWW.100Y.COM.TW WWW.100Y.COM.TW WWW.100Y.COM. WWW.100Y.COM.TW WWW.100Y.COM.TW WWW.100Y.COM.TW WWW.100Y.COM.TW WWW.100Y.COM.TW WWW.100Y.COM.TW WWW.100Y.COM.TW WWW.100Y.COM.TW WWW.100Y.COM.TW WWW.100Y.COM.TW WWW.100Y.COM.TW WWW.100Y.COM.TW WWW.100Y.COM.TW WWW.100Y.COM. WWW.COM.TW WWW.100Y.COM.TW WWW.100Y.COM.TW WWW.100Y.COM.TW WWW.100Y.COM.TW WWW.100Y.COM.TW WWW.100Y.COM.TW WWW.100Y.COM.TW WWW.100Y.COM.TW WWW.100Y.COM.TW WWW.100Y.COM.TW WWW.100Y.COM.TW WWW.100Y.COM.TW WWW.100Y.COM.TW WW
- 2. 打开有人的 USR-G760 设置软件, 设置正确的串口参数, 并启动串口。
- 3. 在软件左侧即"串口操作测"的发送框内输入 http://www.usr.cn, 点击发送按钮, 然后会在串口数据接收框内接收到 http://www.usr.cn。<br>接收到 http://www.usr.cn。 接收到 http://www.usr.cn。 www.str.cn. decomplete with the street of  $\mathbb{C}^{\mathbb{C}}$ **WWW.100Y.COM.TW WWW.100Y.COM.TW WWW.100Y.COM.TW** WWW.100Y.COM.TW WWW.100Y.COM.TW WWW.100Y.COM.TW<br> **ADTU** 供电,将 DTU 参数恢复至默认值。恢复方法请参考 3.4.5 章节。<br>
G760 设置软件,设置正确的串口参数,并启动串口。<br>
T操作测"的发送框内输入 http://www.usr.cn,点击发送按钮,然后会在串口数据接收框内 **WHIGHT AREA WEIGHT AREA WEIGHT AREA WEIGHT AREA WEIGHT<br>DTU 供电,将 DTU 参数恢复至默认值。恢复方法请参考 3.4.5 章节。<br><br>操作测"的发送框内输入 http://www.usr.cn, 点击发送按钮, 然后会在串口数据接收框内<br>usr.cn。<br>ckct A \*\*\*\*\*\* + TCP Client 、且运动地址 tect.usr.cn 、具运输口为 2317** TU 供电,将 DTU 参数恢复至默认值。恢复方法请参考 <u>3.4.5 章节。</u><br>760 设置软件,设置正确的串口参数,并启动串口。<br>操作测"的发送框内输入 http://www.usr.cn,点击发送按钮,然后会在串口数据接收框内<br>sr.cn。<br>ket A 被设置为 TCP Client,目标地址为 test.usr.cn,目标端口为 2317。<br>smitt 服务器,此服务器会返回它所接收到的数据 U 供电,将 DTU 参数恢复至默认值。恢复方法请参考 <u>3.4.5 章节。</u><br>100Y.COM.TW <br>W WWW.COM.TW <br>作测"的发送框内输入 http://www.usr.cn,点击发送按钮,然后会在串口数据接收框内<br>.cn。<br>et A 被设置为 TCP Client,目标地址为 test.usr.cn,目标端口为 2317。<br>测试服务器,此服务器会返回它所接收到的数据。 ) 设置软件,设置正确的串口参数,并启动串口。<br>-<br>-测"的发送框内输入 http://www.usr.cn,点击发送按钮,然后会在串口数据接收框内OM.TW<br>Sn。<br>IA 被设置为 TCP Client,目标地址为 test.usr.cn,目标端口为 2317。<br>J试服务器,此服务器会返回它所接收到的数据。 **WWW.100Y.COM.TW WWW.100Y.COM.TW WWW.100Y.COM.TW** "的发送框内输入 **http://www.usr.cn,点击发送按钮,然后会在串口数据接收框内**<br>,<br>被设置为 TCP Client,目标地址为 test.usr.cn,目标端口为 2317。<br>.<br>服务器,此服务器会返回它所接收到的数据。<br><br>WWW.100Y.COM.TW WWW.100Y.COM.TW<br>WWW.100Y.COM.TW WWW.100Y.COM.TW<br>WWW.100Y.COM.TW WWW.100Y 的发送框内输入 http://www.usr.cn,点击发送按钮,然后会在串口数据接收框内<br><br><br>W设置为 TCP Client,目标地址为 test.usr.cn,目标端口为 2317。<br><br><br>WWW.100Y.COM.TW <br><br>WWW.100Y.COM.TW <br><br>WWW.100Y.COM.TW

说明: 在默认参数中 socket A 被设置为 TCP Client, 目标地址为 test.usr.cn, 目标端口为 2317。 test.usr.cn:2317 是有人的测试服务器,此服务器会返回它所接收到的数据。 **WWW.100Y.COM.TW WWW.100Y.COM.TW WWW.100Y.COM.TW WWW.100Y.COM.TW WWW.100Y.COM.TW WWW.100Y.COM.TW**

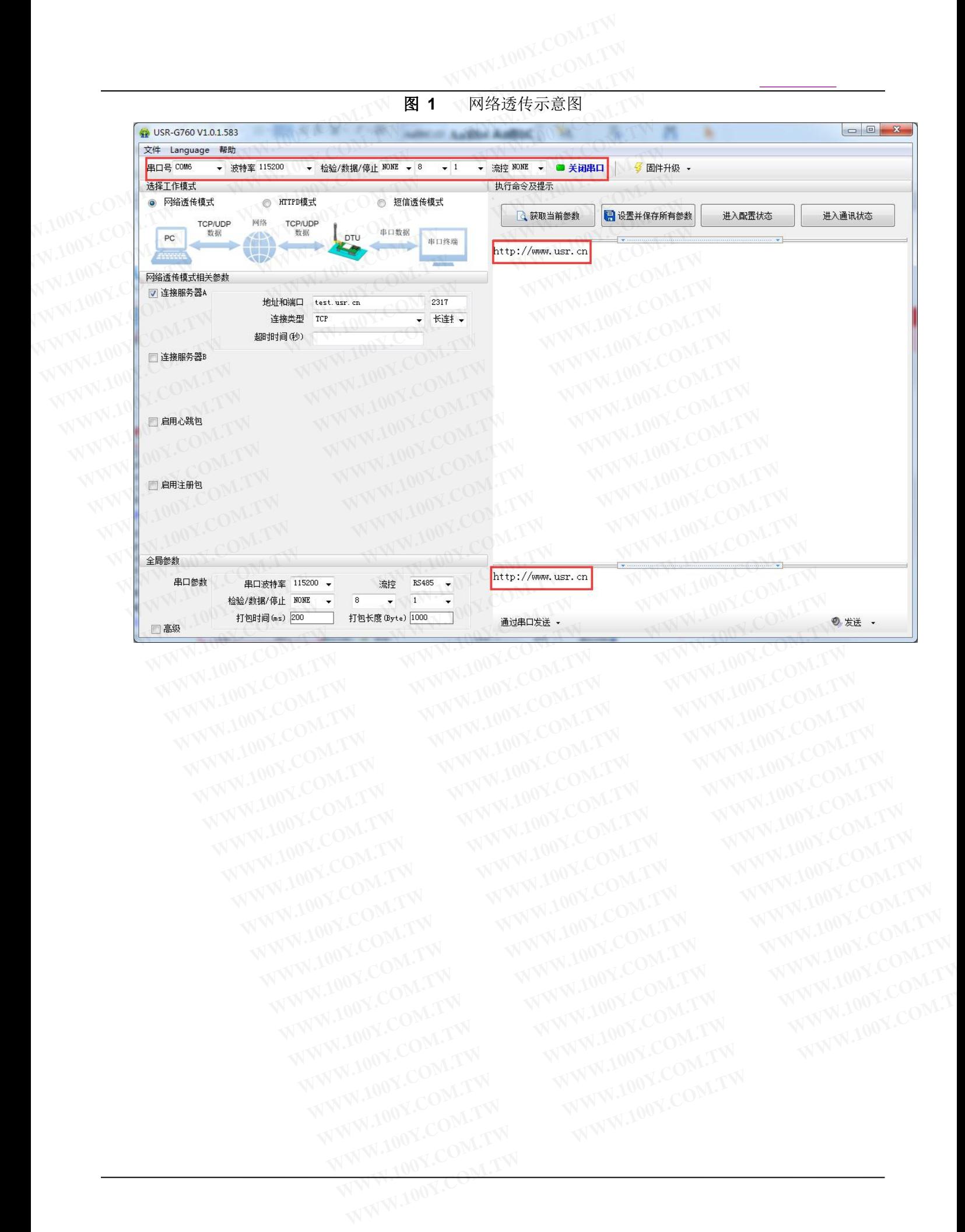

# <span id="page-4-1"></span><span id="page-4-0"></span>2. 产品概述 WWW.100Y.COM.TW WWW.100Y.COM.TY

#### **2.1. N产品简介 CONTINUES NAMED NOTIFIED AND**

USR-G760c 是一款适用于 CDMA2000 网络制式的 3G DTU 产品,支持 CDMA2000 1xEV-DO Revision 0 and A 高速接入。以"透传"作为功能核心,高度易用性,用户可方便快速的集成于自己的系统中,实现基于<br>CDMA2000 网络的数据传输。 CDMA2000 网络的数据传输。<br>2.2. CO产品特点 (COMETA MARY COMETA MARY 100Y.COMETA 2.2.○产品特点<br>100X.COM TW COM TW WWW.100X.COM TW WWW.100X.COM TW<br>↓ 支持2个网络连接同时在坐 **and A** 高速接入。以"透传"作为功能核心,高度易用性,用户可方便快速的集成于1<br>
CDMA2000 网络的数据传输。<br>
2.2. ● 产品特点<br>
■ 支持 CDMA2000 1xEV-DO Revision 0 and A 网络;<br>
■ 支持 2个网络连接同时在线,支持 TCP 和 UDP;<br>
■ 支持发送网络注册包;<br>
■ 支持发送心跳包数据,可发向网络或串口。<br>
■ 支持发送心跳包数据,可发向网络或串口。<br>
■ 支持远程短信 **2. 产品概述**<br>
2.1. 产品简介 (COM.TW WWW.100Y.COM.TW )<br>
2.1. 产品简介 (COM.TW WWW.100Y.COM.TW )<br>
2.1. 产品简介 (COM.TW WWW.100Y.COM) **2. 产品概述**<br>2. 产品概述<br>2.1. 产品简介 N.100Y.COM.TW WWW.100Y.COM.TW<br>N.100Y.COM.TW WWW.100Y.COM.TW<br>N.100Y.COMSR-G760c 是一款适用于CDMA2000 网络制式的 3G DTU 产品,支 **2. 产品概述**<br>2.1. 产品简介 WWW.COM.TW WWW.100Y.COM.TW<br>2.1. 产品简介 WWW.100Y.COM.TW WWW.100Y.COM.TW<br>W.100Y.COM.TW COM.TW WWW.100Y.COM.TW<br>WW.100Y.COMA2000 网络向外.COM.TW WWW.100Y.COM<br>MW.100Y.COMA2000 网络的数据传输。 **2.1. 产品简介**<br>
WWW.100Y.COM.TW <br>
2.1. 产品简介<br>
N.100Y.COM.TW COM.TW <br>
COMAZOOC是一款适用于 CDMA2000 网络制式的 3G DTU 产品,支持<br>
and A 高速接入。以"透传"作为功能核心,高度易用性,用户可方便快速的<br>
CDMA2000 网络的数据传输。 **2.1. 产品简介**<br>
WWW.100Y.COM.TW WWW.100Y.COM.TW<br>
and A 高速接入。以"透传"作为功能核心,高度易用性,用户可方便快速的<br>
COMA2000 网络的数据传输。<br>
2.2. C产品特点 **WWW.100Y.COM.TW WWW.100Y.COM.TW WWW.100Y.COM.TW 2.1.** 产品简介<br>
USR-G760c 是一款适用于 CDMA2000 网络制式的 3G DTU 产品,支持 CDI<br>
and A 高速接入。以"透传"作为功能核心,高度易用性,用户可方便快速的集成<br>
CDMA2000 网络的数据传输。<br>
2.2. 产品特点<br>
■ 支持 CDMA2000 1xEV-DO Revision 0 and A 网络;<br>
■ 支持 CDMA2000 1xEV-DO Revision 0 and A 网络; WWW.100Y.COM.TW **and A 高速接入。以"透传"作为功能核心,高度易用性,用户可方便快速的集成**<br>
CDMA2000 网络的数据传输。<br>
2.2. 产品特点<br>
※WW.100Y.COM.TW <br>
2.2. 产品特点 <br>
支持 CDMA2000 1xEV-DO Revision 0 and A 网络。<br>
★持 2个网络连接同时在线,支持 TCP 和 USR-G760c 是一款适用于 CDMA2000 网络制式的 3G DTU 产品, 支持 CDMA<br>
and A 高速接入。以"透传"作为功能核心, 高度易用性, 用户可方便快速的集成于<br>
CDMA2000 网络的数据传输。<br>
2.2. P产品特点<br>
支持 CDMA2000 1xEV-DO Revision 0 and A 网络;<br>
★持发送网络注册包;<br>
★基发送网络注册包;<br>
★基发送网络注册包;<br>
★基发送网络注册单、可发向网络 COMA2000 网络的数据传输。<br>
2.2. 产品特点<br>
文持 CDMA2000 1xEV-DO Revision 0 and A 网络:<br>
■支持发送网络连接同时在线,支持 TCP和UDP;<br>
■支持发送心跳包数据,可发向网络或串口。<br>
→支持发送心跳包数据,可发向网络或串口。<br>
→支持发送心跳包数据,可发向网络或串口。<br>
→支持选程短信设置模块参数;<br>
→支持远程短信设置模块参数;<br>
→技法和工作模式:短信诱传模式、网络诱传模式、

- 支持 CDMA2000 1xEV-DO Revision 0 and A 网络;<br>■ 支持 2 个网络连接同时在线,支持 TCP 和 UDP;<br>■ 支持发送心跳包数据,可发向网络武史的<br>■ 支持发送心跳包数据,可发向网络武史的
- 支持 2 个网络连接同时在线, 支持 TCP 和 UDP;
- 
- 支持发送网络注册包;<br>■ 支持发送心跳包数据,可发向网络或串口。<br>■ 支持远程短信设置模块参数<br>■ 立: ■■ 支持发送心跳包数据,可发向网络或串口。 そうさい こういく こうこういく
- 
- 支持多种工作模式: 短信透传模式、网络透传模式、HTTPD 模式; villed and selection of the control of the control of the control of the control of the control of the control of the control of the control of the control of the control of the contro 2.2. ○产品特点<br>
■ 支持 CDMA2000 1xEV-DO Revision 0 and A 网络:<br>
■ 支持 2个网络连接同时在线, 支持 TCP 和 UDP;<br>
■ 支持发送网络注册包;<br>
■ 支持发送心跳包数据, 可发向网络或串口。<br>
■ 支持发送心跳包数据, 可发向网络或串口。<br>
■ 支持多种工作模式: 短信透传模式、网络透传模式、HTTPD 模式;<br>
■ 支持多种工作模式: 短信透传模式、网络透传模式、HTTPD 模
	- 支持简单指令发送中文/英文短信,避免了 PDU 发送中文短信复杂难用; スカテ RFC2217 功能, 可从网络动态修改模块的串口参数;<br>■ 支持 RS232/RS485。<br>● 模块基本参数 2000年の2000年以下の 2000年以下の 2000年以下の 2000年以下の 2000年以下の 2000年以下の 2000年以下の 2000年以下の 2000年以上の 2000年以上の 2000年以上の 2000年以上の 2000年以上の 2000年以上の 2000年以上の 2000年以上の 2000年以上の 2 2.2. ● 产品特点<br>
	■ 支持 CDMA2000 1xEV-DO Revision 0 and A 网络;<br>
	■ 支持之个网络连接同时在线,支持 TCP 和 UDP;<br>
	■ 支持发送心跳包数据,可发向网络或串口。<br>
	■ 支持远程短信设置模块参数;<br>
	■ 支持远程短信设置模块参数;<br>
	■ 支持多种工作模式: 短信透传模式、网络透传模式、HTTPD 模式;<br>
	■ 支持第2种工作模式: 短信透传模式、网络透传模式、HTTPD 模式;<br>
	■ ■ 支持 CDMA2000 1xEV-DO Revision 0 and A 网络:<br>■ 支持 2个网络连接同时在线, 支持 TCP 和 UDP;<br>■ 支持发送网络注册包;<br>■ 支持发送心跳包数据, 可发向网络或串口。<br>■ 支持 定程短信设置模块参数;<br>■ 支持多种工作模式: 短信透传模式、网络透传模式、HTTPD 模式;<br>■ 支持 系件工作模式: 短信透传模式、网络透传模式、HTTPD 模式;<br>■ 支持简单指令发送中文/英文短信, 避 ■ 支持 CDMA2000 1xEV-DO Revision 0 and A 网络,<br>
	■ 支持 2 个网络连接同时在线, 支持 TCP 和 UDP;<br>
	■ 支持发送网络注册包;<br>
	■ 支持发送心跳包数据, 可发向网络或串口。<br>
	■ 支持接送心跳包数据, 可发向网络或串口。<br>
	■ 支持多种工作模式, 短信透传模式、网络透传模式、HTTPD 模式;<br>
	■ 支持 系列工作模式, 短信透传模式、网络透传模式、HTTPD 模式;<br>
	■ 支持常单 ■ 支持2个网络连接同时在线,文持 TCP 和 UDP;<br>■ 支持发送网络注册包;<br>■ 支持发送心跳包数据,可发向网络或串口。<br>■ 支持远程短信设置模块参数;<br>■ 支持多种工作模式:短信透传模式、网络透传模式、HTTPD 模式;<br>■ 支持简单指令发送中文/英文短信,避免了 PDU 发送中文短信复杂难用;<br>■ 支持 RS232/RS485。<br>● 支持 RS232/RS485。<br><br>● 支持 RS232/RS485。<br>● 文持 RS232/R **WWW.100Y.COM.TW WWW.100Y.COM.TW WWW.100Y.COM.TW** 文持及医心跳巴致猫, 可及同网络或申口。<br>支持多种工作模式: 短信透传模式、网络透传模式、HTTPD 模式;<br>支持第单指令发送中文/英文短信, 避免了PDU 发送中文短信复杂难用;<br>支持类 RFC2217 功能, 可从网络动态修改模块的串口参数;<br>支持 RS232/RS485。<br>**模块基本参数**<br>**模块基本参数** 
		- 支持类 RFC2217 功能,可从网络动态修改模块的串口参数;
		-

#### 2.3. NV模块基本参数 NV NV NV NV NV NV NV NV NV

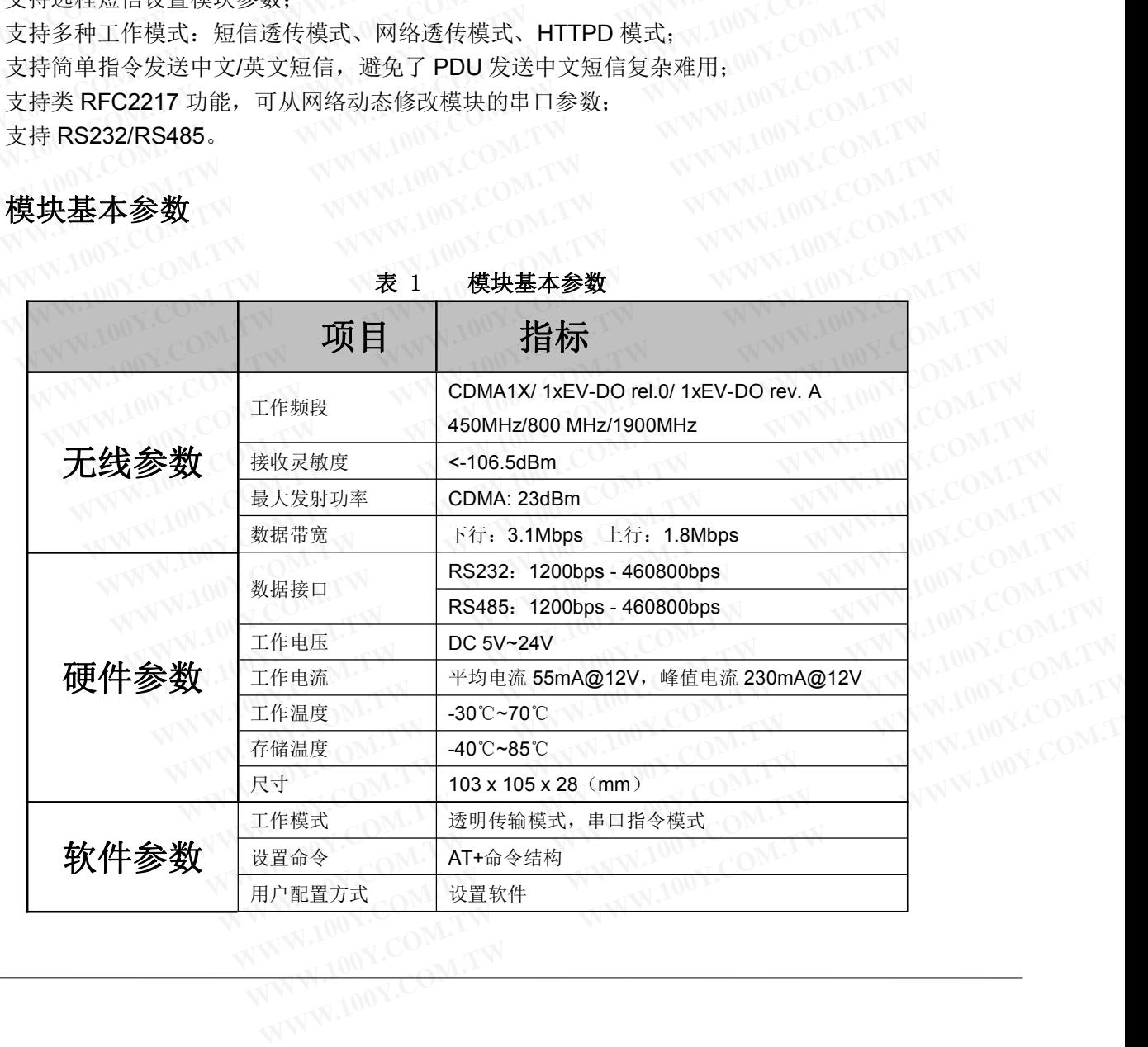

#### 表 1 模块基本参数

# <span id="page-5-0"></span>**2.4.** 硬件描述 CON.TW WWW.100Y.CONLTY

下图是 USR-G760c 的硬件接口示意图:

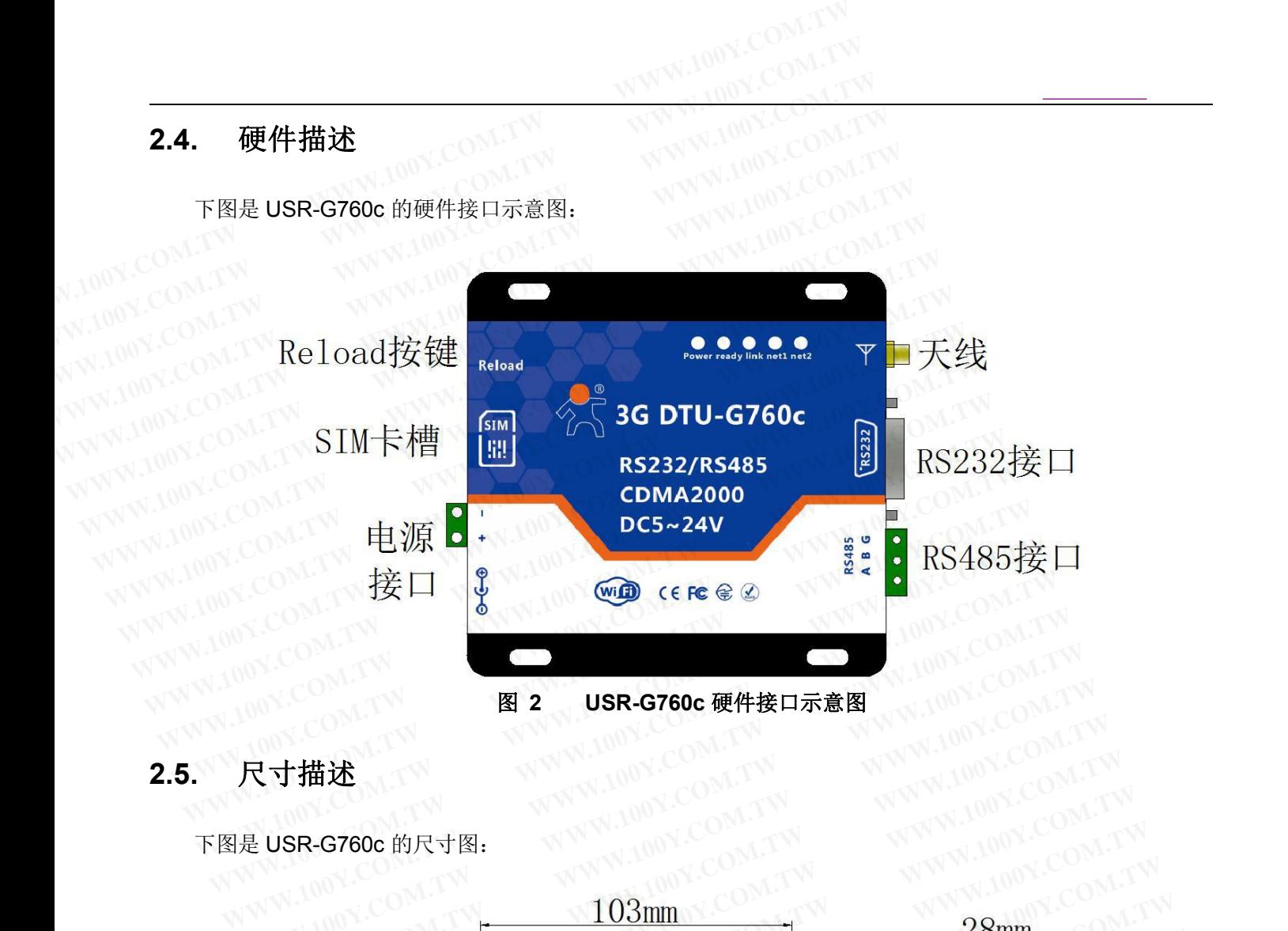

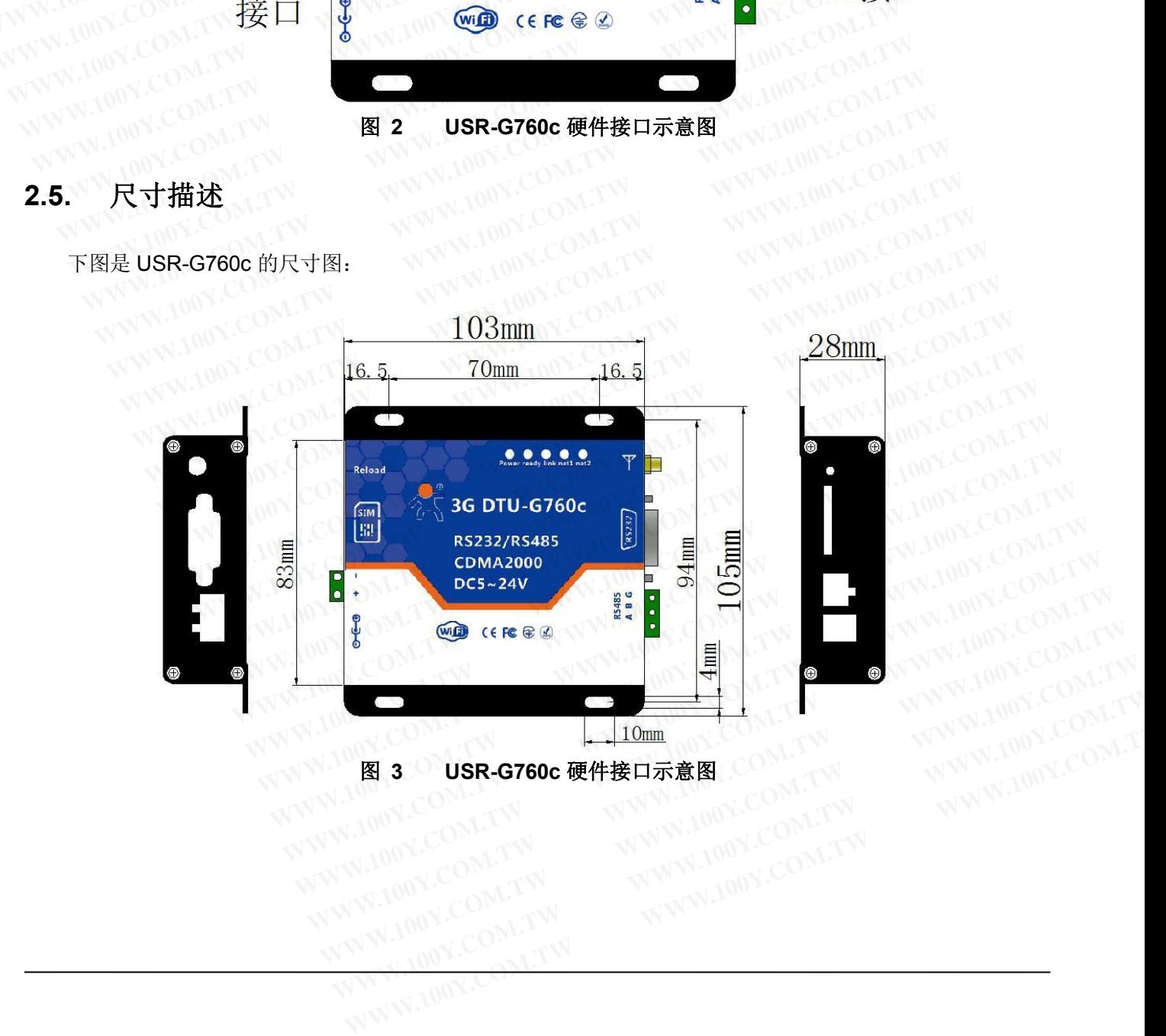

# <span id="page-6-0"></span>**2.6.** 订货信息 COM.TW WWW.100Y.COM.TW

本产品的硬件分 4 个版本:仅支持 450MHz,仅支持 800MHz,仅支持 1900MHz,支持 800MHz/1900MHz。 **2.6.** 订货信息<br>本产品的硬件分4个版本:仅支持450MHz,仅支持800MHz,仅支持可货产品型号与支持频段对应关系如下:<br>WWW.100Y.COM.TW /COM.TW /COM<br>TW /WWW.100Y.COM **WWW.100Y.COM.TW WWW.100Y.COM.TW WWW.100Y.COM.TW WWW.100Y.COM.TW WWW.100Y.COM.TW WWW.100Y.COM.TW**

| 表 2<br>订货名称      | 模块基本参数<br>支持的频段 |
|------------------|-----------------|
| <b>USR-760c1</b> | 450MHz          |
| <b>USR-760c2</b> | 800MHz          |
| <b>USR-760c3</b> | 1900MHz         |
| <b>USR-760c4</b> | 800MHz/1900MHz  |
|                  |                 |

● 3 模块基本参数

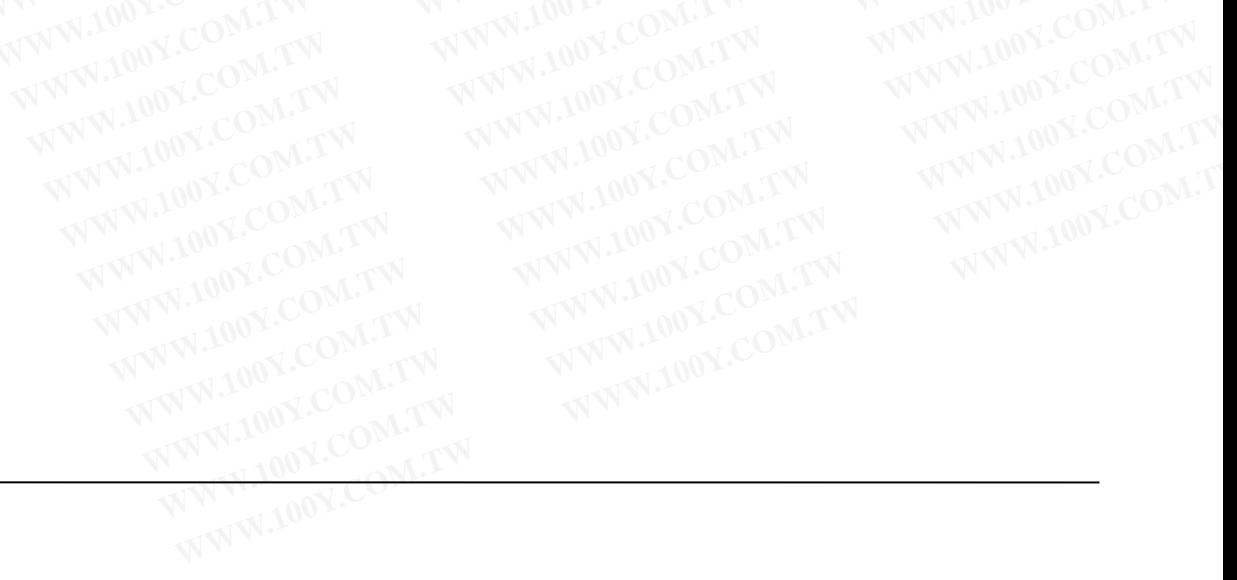

**3. 产品功能** COM.TW WWW.100Y.COM.TW 本章介绍一下 USR-G760c 所具有的功能,下图是模块的整体功能框图,可以帮助您对产品有一个总体的 认识。 **March 2000 COMPANY 3. 产品功能**<br>本章介绍一下USR-G760c 所具有的功能,下图是模块的整体功能框认识。 **3. 产品功能**<br>本章介绍一下USR-G760c 所具有的功能,下图是模块的整体功能框<br>
WWW.100Y.COM.TW <br>
W.100Y.COM.TW WWW.100Y.COM.TW WWW.100Y.COM<br>
W.100Y.COM.TW WWW.100Y.COM.TW WWW.100Y.COM

<span id="page-7-0"></span>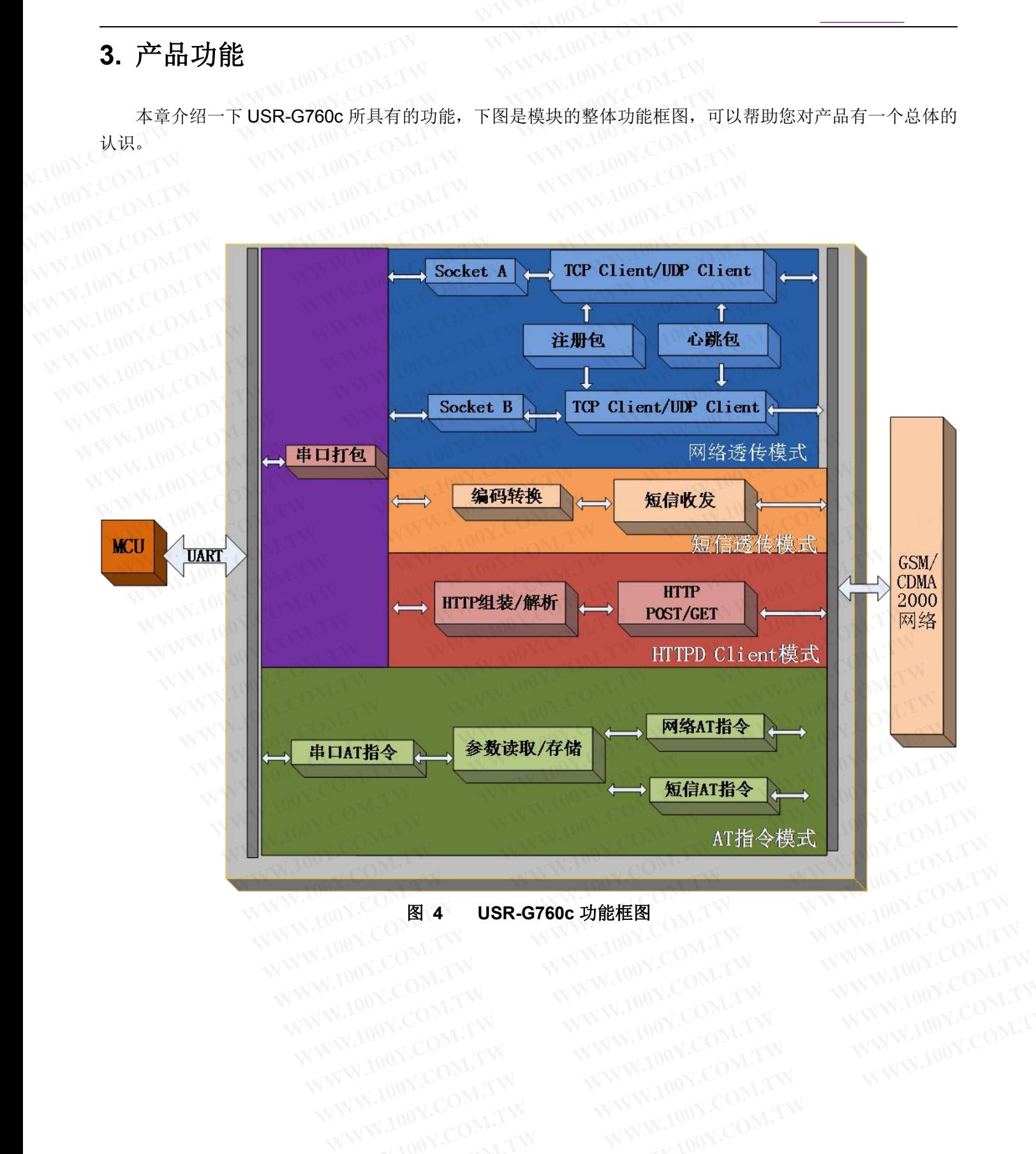

#### <span id="page-8-0"></span>**3.1.** 基本参数设置

USR-G760c 模块上电启动后,会根据用户预先设置好的参数,自动的去连接网络及服务器,并且进入设 置的工作模式,按预设的串口参数打开串口。 **3.1. 基本参数设置**<br>USR-G760c 模块上电启动后, 会根据用户预先设置好的参数, 自动<br>置的工作模式, 按预设的串口参数打开串口。<br>用户需要预设的参数有:<br>◆ 工作模式 **WWW.100Y.COM.TW WWW.100Y.COM.TW WWW.100Y.COM.TW 3.1.** 基本参数设置<br>
USR-G760c 模块上电启动后,会根据用户预先设置好的参数,自动的<br>
置的工作模式,按预设的串口参数打开串口。<br>
用户需要预设的参数有:<br>
● 短信透传模式/网络透传模式/HTTPD Client 模式<br>
● 短信透传模式/网络透传模式/HTTPD Client 模式<br>
◆ 默认 TCP/UDP 连接参数 3.1. 基本参数设置<br>
USR-G760c 模块上电启动后, 会根据用户预先设置好的参数, 自动的去<br>
置的工作模式, 按预设的串口参数打开串口。<br>
用户需要预设的参数有:<br>
← 正作模式<br>
● 短信透传模式/网络透传模式/HTTPD Client 模式<br>
◆ 默认 TCP/UDP 连接参数<br>
● 协议类型<br>
● 协议类型 **WWW.100Y.COM.TW ● 协议类型**<br>
■的工作模式、按预设的串口参数打开串口。<br>
用户需要预设的参数有:<br>
W.100Y.COM.FW PF用户需要预设的参数有:<br>
W.100Y.COM.<br>
● 短信透传模式/网络透传模式/HTTPD Client 模式<br>
W.100Y.COM.TW → W.N.100Y.COM<br>
● 协议类型 → 协议类型<br>
● 协议类型<br>
● 协议类型<br>
● 协议类型 USR-G760c 模块上电启动后,会根据用户预先设置好的参数,自动的去连<br>置的工作模式,按预设的串口参数打开串口。<br>用户需要预设的参数有:<br>
● 短信透传模式/网络透传模式/HTTPD Client 模式<br>
◆ 默认 TCP/UDP 连接参数<br>
WWW.100Y.COM<br>
● 协议类型<br>
■ 自的端口 WWW.100Y.COM.TW WWW.100Y.COM<br>
● 目的 IP 地址 WWW.100Y.COM.TW **WWW.100Y.COM.TW WWW.100Y.COM.TW WWW.100Y.COM.TW**

用户需要预设的参数有:

工作模式

- 短信透传模式/网络透传模式/HTTPD Client 模式 ● 协议类型<br>● 目的端口 WWW.100Y.COM.TW WWW.100Y.COM.TW<br>● 目的端口 WWW.100Y.COM.TW WWW.100Y.COM.TW<br>● C目的IP地址 WWW.100Y.COM.TW WWW.100Y.COM.TV WWW.100Y.COM.TW WWW.100Y.COM<br>
WWW.00Y.COM.TW WWW.100Y.COM.TW WWW.100Y.COM<br>
100Y.COM.TW ● 短信透传模式/MS接受数 WWW.100Y.COM.TW<br>
● 协议类型 WWW.100Y.COM.TW WWW.100Y.COM<br>
● 自的 IP 地址 WWW.100Y.COM.TW WWW.100Y.COM<br>
● 自的 IP ● 重備<br>
● 短信透传模式/网络透传模式/HTTPD Client 模式<br>
● 数据<br>
● 自的 = 自動 = www.100Y.COM.TW WWW.100Y.COM.TW<br>
● 自動 = 自動 = www.100Y.COM.TW WWW.100Y.COM.TW<br>
● 自動 = 単址 WW.100Y.COM.TW WWW.100Y.COM<br>
● 複特率 WWW.100Y.COM.TW WWW.100Y.COM ● 短信透传模式/网络透传模式/HTTPD Client 模式 WWW.100Y.COM.TW<br>
● 散议类型<br>
● 自的端口<br>
● 自的 - 自的 - 国的 - WWW.100Y.COM.TW WWW.100Y.COM.TW<br>
● 自的 - 国的 - WWW.100Y.COM.TW WWW.100Y.COM.<br>
● 中口参数<br>
※ 準定じ - WWW.100Y.COM.TW WWW.100Y.COM<br>
● 液分を接管<br>
● 液分を接合
	- ◆ ■默认 TCP/UDP 连接参数 → NN → NN → NN → NN → NN → NN
		- 协议类型
		-
		- $\bullet$  C 目的 IP 地址  $\qquad \qquad \bullet$   $\qquad \qquad \bullet$   $\qquad \qquad \bullet$   $\qquad \qquad \bullet$
	- 串口参数
		- $\bullet$  波特率
		- 数据位 2 All and 2 All and 2 All and 2 All and 2 All and 2 All and 2 All and 2 All and 2 All and 2 All and
		- **N 检验位** 化半 The Control of the Control of the Control of the Control of the Control of the Control of the Control of the Control of the Control of the Control of the Control of the Control of the Control of the Control o
		- $\bullet$  ( )  $\bullet$  ( )  $\bullet$

用户配置完所有参数后重启,模块就可以按照设置的参数工作了。下面的章节将具体对每一部分进行介绍。<br>-<br>- **工作模式** ◆ 默认 TCP/UDP 连接参数<br>
● 协议类型 100Y.COM.TW WWW.100Y.COM.TW<br>
● 目的端口<br>
■ 目的 P地址 WWW.100Y.COM.TW WWW.100Y.COM.TW<br>
● 国参数<br>
※ 被特率 WWW.100Y.COM.TW WWW.100Y.COM.TW<br>
● 被验位<br>
● 检验位<br>
● 检验位<br>
● 修止位<br>
用户配置完所有参数后重启,模块就可以按照设置的参数工作了。下面的章节将具 ● 协议类型<br>
● 目的端口 WWW.100Y.COM.TW WWW.100Y.COM.TW<br>
● 目的 IP 地址 WWW.100Y.COM.TW WWW.100Y.COM.TW<br>
● 波特率 WWW.100Y.COM.TW WWW.100Y.COM.TW<br>
● 波特位 WWW.100Y.COM.TW WWW.100Y.COM.TW<br>
● 後验位 WWW.100Y.COM.T ●●日的端口 WWW.100Y.COM.TW WWW.100Y.COM.TW<br>● 日的 IP地址 WWW.100Y.COM.TW WWW.100Y.COM.TW<br>● 波特率 WWW.100Y.COM.TW WWW.100Y.COM.TW<br>● 数据位 WWW.100Y.COM.TW WWW.100Y.COM.T<br>● 检验位 WWW.100Y.COM.TW WWW.100Y.CO ● 自的 IP 地址<br>- 中国参数<br>- 被特位<br>- 数据位 WWW.100Y.COM.TW WWW.100Y.COM.TW<br>- 数据位<br>- 停止位<br>- 停止位置完所有参数后重启,模块就可以按照设置的参数工作了。下面的章节将具体对<br>- THE TOW AND TOWARD AND ANNOUNCE **WWW.100Y.COM.TW WWW.100Y.COM.TW WWW.100Y.COM.TW** ● 数据位.TW WWW.100Y.COM.TW WWW.100Y.COM.TW WWW.100Y.COM.TW WWW.100Y.COM.TW WWW.100Y.COM.TW <br>● 橙蓝位、TW WWW.100Y.COM.TW WWW.100Y.COM.TW WWW.100Y.COM.TW WWW.100Y.COM.TW WWW.100Y.COM.TW<br>用户配置完所有参数后重启,模块就可以按照设 WG<br><br>|伊配置完所有参数后重启,模块就可以按照设置的参数工作了。下面的章节将具体对每一<br>|<br>|特3 种工作模式:<br>|短信透传模式<br>| 短信透传模式 | WWW.100Y.COM.TW | WWW.100Y.COM<br>| 短信透传模式 | WWW.100Y.COM.TW | WWW.100Y.COM **WWW.100Y.COM.TW WWW.100Y.COM.TW WWW.100Y.COM.TW** WWW.100Y.COM.TW WWW.100Y.COM.TW WWW.100Y.COM<br>
THE模式<br>
THE模式<br>
THE模式: WWW.100Y.COM.TW WWW.100Y.COM<br>
THE模式: WWW.100Y.COM.TW WWW.100Y.COM<br>
HTTPD Client 模式 WWW.100Y.COM.TW WWW.100Y.COM<br>
HTTPD Client 模式 WWW.100Y.COM.TW WWW.100Y.

#### **3.2.** 工作模式 ( ) **All and 100 and 100 and 100**

共有 3 种工作模式: 100 1 100 1 100 1 100 1 100 1 100 1 100 1 100 1 100 1 100 1 100 1 100 1 100 1 100 100 10

- 短信透传模式
- 
- 网络透传模式 WWW 100Y.COM.TW ● HTTPD Client 模式 <sub>イ</sub>イト イントン・イントン イントン **WWW.100Y.COM.TW WWW.100Y.COM.TW WWW.100Y.COM.TW**

# 3.2.1. 短信透传模式 ONLINE NEW N.100Y.COM

在此模式下,用户的串口设备,可以发送短信到指定的手机上,也可以接受来自任何手机发来的短信息, 并将信息转发至串口设备。CONNERT NAMERIAN C **WWW.100Y.COM.TW WWW.100Y.COM.TW WWW.100Y.COM.TW** WWW.100Y.COM.TW WWW.100Y.COM.TW WWW.100Y.COM.TW<br><br>指送传模式 YTW WWW.100Y.COM.TW WWW.100Y.COM.TW<br>X透传模式 WWW.100Y.COM.TW WWW.100Y.COM.TW<br>**TPD Client** 模式 WWW.100Y.COM.TW WWW.100Y.COM.T<br>**TRD Client** 模式 WWW.100Y.COM.TW WWW.100Y.COM 工作模式: TW WWW.100Y.COM.TW WWW.100Y.COM.TW<br><br>透传模式 A.TW WWW.100Y.COM.TW WWW.100Y.COM.TW<br>PD Client 模式<br><br>下,用户的串口设备,可以发送短信到指定的手机上,也可以接受来自任何手机发来的<br>至串口设备。<br>至单口设备。<br>要关注串口数据与短信息之间的数据转换过程,只需通过简单的参数设置,即可实现手机 を使えて、 WWW.100Y.COM.TW WWW.100Y.COM.TW<br>TO Client 模式 WWW.100Y.COM.TW WWW.100Y.COM.TW<br> **- TO Client** 模式 WWW.100Y.COM.TW WWW.100Y.COM.TW<br>
<br><br><br>「美注串口数据与短信息之间的数据转换过程,只需通过简单的参数设置,即可实现手机。<br><br>通明通信。 **WWW.100Y.COM.TW WWW.100Y.COM.TW WWW.100Y.COM.TW** COM.TW WWW.100Y.COM.TW WWW.100Y.COM.TW<br> **专模式**<br>
用户的串口设备,可以发送短信到指定的手机上,也可以接受来自任何手机发来的短信。<br><br>注串口数据与短信息之间的数据转换过程,只需通过简单的参数设置,即可实现手机与目<br>明通信。<br><br><br>明传输,透明的意思是在数据传输过程中,DTU 不对数据做任何转换,明文传输。下同。 **模式**<br>月户的串口设备,可以发送短信到指定的手机上,也可以接受来自任何手机发来的短信息<br>1设备。<br>注申口数据与短信息之间的数据转换过程,只需通过简单的参数设置,即可实现手机与串<br>利通信。<br>体输,透明的意思是在数据传输过程中,DTU 不对数据做任何转换,明文传输。下同。

用户不需要关注串口数据与短信息之间的数据转换过程,只需通过简单的参数设置,即可实现手机与串口 设备之间的数据透明通信。 CONLEASE AND CONDUCT **<sub>民工、</sub>**<br>户的串口设备,可以发送短信到指定的手机上,也可以接受来自任何手机发来的短信息,<br>设备。<br>串口数据与短信息之间的数据转换过程,只需通过简单的参数设置,即可实现手机与串口<br>通信。<br><br><br><br><br><br>**莫式** "的串口设备,可以发送短信到指定的手机上,也可以接受来自任何手机发来的短信息,<br>找备。<br><br>!口数据与短信息之间的数据转换过程,只需通过简单的参数设置,即可实现手机与串口<br><br><br>输,透明的意思是在数据传输过程中,**DTU** 不对数据做任何转换,明文传输。下同。<br>**式** 备。<br>口数据与短信息之间的数据转换过程,只需通过简单的参数设置,即可实现手机与串口<br><sub>信。</sub><br>M,透明的意思是在数据传输过程中,DTU 不对数据做任何转换,明文传输。下同。<br><br><br>的串口设备,可以通过本模块发送数据到网络上指定的服务器。模块也可以接受来自服 |数据与短信息之间的数据转换过程,只需通过简单的参数设置,即可实现手机与串口||。<br>|。<br>|<br>|透明的意思是在数据传输过程中,DTU 不对数据做任何转换,明文传输。下同。<br>|<br>|<br>|生日设备,可以通过本模块发送数据到网络上指定的服务器。模块也可以接受来自服<br>|发至串口设备。<br>|数据与网络数据包之间的数据转换过程,只需通过简单的参数设置,即可实现串口设

<说明>: WWW.100 COMPTION WWW.100

"透传",即透明传输,透明的意思是在数据传输过程中, DTU 不对数据做任何转换, 明文传输。下同。

### 3.2.2. 网络透传模式 N.100 N. COME NEW YORK

在此模式下,用户的串口设备,可以通过本模块发送数据到网络上指定的服务器。模块也可以接受来自服 务器的数据,并将信息转发至串口设备。

用户不需要关注串口数据与网络数据包之间的数据转换过程,只需通过简单的参数设置,即可实现串口设 备与网络服务器之间的数据透明通信。 透明的意思是在数据传输过程中,**DTU** 不对数据做任何转换,明文传输。下同。<br><br><br>日口设备,可以通过本模块发送数据到网络上指定的服务器。模块也可以接受来自服<br><br><br><br>医透明通信。 <sup>透明的意思是在数据传输过程中,DTU 不对数据做任何转换,明文传输。下同。<br>□设备,可以通过本模块发送数据到网络上指定的服务器。模块也可以接受来自服<br>至串口设备。<br>据与网络数据包之间的数据转换过程,只需通过简单的参数设置,即可实现串口设</sup> 明的意思是在数据传输过程中,DTU 不对数据做任何转换,明文传输。下同。<br>1设备,可以通过本模块发送数据到网络上指定的服务器。模块也可以接受来自服<br>E串口设备。<br>E申口设备。<br>H与网络数据包之间的数据转换过程,只需通过简单的参数设置,即可实现串口设<br><br><br>阿时连接,分别为 socket A 和 socket B,它们是相互独立的。本设备支持仅支持

#### **<**说明**>**:

G760c 支持两路 socket 同时连接, 分别为 socket A 和 socket B, 它们是相互独立的。本设备支持仅支持 作为 TCP Client 和 UDP Client。 设备,可以通过本模块发送数据到网络上指定的服务器。模块也可以接受来自服<br>串口设备。<br>与网络数据包之间的数据转换过程,只需通过简单的参数设置,即可实现串口设<br>明通信。<br><sup>引时连接,分别为 socket A 和 socket B,它们是相互独立的。本设备支持仅支持</sup> t备,可以通过本模块发送数据到网络上指定的服务器。模块也可以接受来自服<br>!口设备。<br>!口设备。<br><br>通信。<br>时连接,分别为 **socket A 和 socket B**,它们是相互独立的。本设备支持仅支持<br>。 **WWW.100Y.COM.TW WWW.100Y.COM.TW WWW.100Y.COM.TW WWW.100Y.COM.TW WWW.100Y.COM.TW WWW.100Y.COM.TW**

#### <span id="page-9-0"></span>**3.2.3. HTTPD Client** 模式

在此模式下,用户的串口设备,可以通过本模块发送请求数据到指定的 HTTP 服务器,然后模块接收来自 HTTP 服务器的数据,对数据讲行解析并将结果发至串口设备。

用户不需要关注串口数据与网络数据包之间的数据转换过程,只需通过简单的参数设置,即可实现串口设 备向 HTTP 服务器的数据请求。 **3.2.3. HTTPD Client 模式**<br>在此模式下,用户的串口设备,可以通过本模块发送请求数据到指定<br>HTTP 服务器的数据,对数据进行解析并将结果发至串口设备。<br>图 用户不需要关注串口数据与网络数据包之间的数据转换过程,只需通<br>备向 HTTP 服务器的数据请求。<br><说明>。 **3.2.3. HTTPD Client 模式**<br>在此模式下,用户的串口设备,可以通过本模块发送请求数据到指定自<br>HTTP 服务器的数据,对数据进行解析并将结果发至串口设备。<br>用户不需要关注串口数据与网络数据包之间的数据转换过程,只需通过<br>备向 HTTP 服务器的数据请求。<br><说明>: **3.2.3. HTTPD Client 模式**<br>在此模式下,用户的串口设备,可以通过本模块发送请求数据到指定的<br>HTTP 服务器的数据,对数据进行解析并将结果发至串口设备。<br>用户不需要关注串口数据与网络数据包之间的数据转换过程,只需通过<br>备向 HTTP 服务器的数据请求。<br><说明>:<br>FLP 想实现串口设备向 HTTP 服务器请求数据, 但是串口设备所在的地 3.2.3. HTTPD Client 模式<br>在此模式下, 用户的串口设备, 可以通过本模块发送请求数据到指定的 b<br>HTTP 服务器的数据, 对数据进行解析并将结果发至串口设备。<br>用户不需要关注串口数据与网络数据包之间的数据转换过程, 只需通过<sup>简</sup><br>备向 HTTP 服务器的数据请求。<br><说明>:<br>E<br>用户想实现串口设备向 HTTP 服务器请求数据, 但是串口设备所在的地方<br>但是有基站信号, 这样就可以采用 G760c 为串口设备和 H 在此模式下,用户的串口设备,可以通过本模块发送请求数据到指定的 H<br>HTTP 服务器的数据,对数据进行解析并将结果发至串口设备。<br>用户不需要关注串口数据与网络数据包之间的数据转换过程, 只需通过简<br>备向 HTTP 服务器的数据请求。<br><**说明>:**<br>用户想实现串口设备向 HTTP 服务器请求数据, 但是串口设备所在的地方,<br>但是有基站信号, 这样就可以采用 G760c 为串口设备和 HTTP 服务器搭起一<sup>内</sup> 在此模式下,用户的串口设备,可以通过本模块发送请求数据到指定的 HT<br>
HTTP 服务器的数据,对数据进行解析并将结果发至串口设备。<br>
用户不需要关注串口数据与网络数据包之间的数据转换过程,只需通过简单<br>
备向 HTTP 服务器的数据请求。<br>
<br> **<说明>:**<br>
 用户想实现串口设备向 HTTP 服务器请求数据,但是串口设备所在的地方,<br>但是有基站信号,这样就可以采用 G760c 为串口设备和 HTTP 服务器搭起一座;<br>
<br>
2.2 **WWW.100Y.COM.TW WWW.100Y.COM.TW WWW.100Y.COM.TW**

**<**说明**>**:

用户想实现串口设备向 HTTP 服务器请求数据,但是串口设备所在的地方,不方便通过路由器接入因特网, 但是有基站信号,这样就可以采用 G760c 为串口设备和 HTTP 服务器搭起一座通信的桥梁。 用尸个需要天汪串口数据与网络数据包之间的数据转换过程,只需通过简单的备向 HTTP 服务器的数据请求。<br>
<br> **<说明>:**<br>
用户想实现串口设备向 HTTP 服务器请求数据, 但是串口设备所在的地方, 不,<br>但是有基站信号, 这样就可以采用 G760c 为串口设备和 HTTP 服务器搭起一座通<br>
3.3. UART 成帧机制 **WWW.100Y.COM.TW WWW.100Y.COM.TW WWW.100Y.COM.TW** ー 风 ツ イ キ - 「用 户 想 实 现 串 口 设 备 向 HTTP 服 务 器 请 求 数 据 ,但 是 串 口 设 备 所 在 的 地 方 , 不 方 便<br>但 是 有 基 站 信 号 , 这 样 就 可 以 采 用 G760c 为 串 口 设 备 和 HTTP 服 务 器 搭 起 一 座 通 信 自<br>3.3. **UART 成 帧 机 制**<br>3.3. **WART 成 帧 机 制**<br>3.3.1 时 **间 触** 用户想实现串口设备向 HTTP 服务器请求数据, 但是串口设备所在的地方, 不方便, 但是有基站信号, 这样就可以采用 G760c 为串口设备和 HTTP 服务器搭起一座通信的, <br>TWW.100Y.COM.TW <br> **WWW.100Y.COM.TW WWW.100Y.COM.TW WWW.100Y.COM.TW WWW.100Y.COM<br>
3.3.1. 时间触发模式<br>
G760c 在接收来自 UART 的数据时, 会不断的检查相邻** 

#### **3.3. UART** 成帧机制

#### **3.3.1.** 时间触发模式

G760c 在接收来自 UART 的数据时,会不断的检查相邻 2 个字节的间隔时间。如果间隔时间大于等于某一 "时间阈值",则认为一帧结束,否则一直接收数据直到大于等于 1K 字节。将这一帧数据作为一个 TCP 或 UDP 包发向网络端。这里的"时间阈值"即为打包间隔时间。可设置的范围是 50ms~60000ms。出厂默认 200ms。 **WWW.100Y.COM.TW WWW.100Y.COM.TW WWW.100Y.COM.TW 3.3. UART 成帧机制**<br>3.3.1. 时间触发模式<br>G760c 在接收来自 UART 的数据时,会不断的检查相邻 2个字节的间隔时间。如果间时间阈值",则认为一帧结束,否则一直接收数据直到大于等于 1K 字节。将这一帧数据的<br>包发向网络端。这里的"时间阈值"即为打包间隔时间。可设置的范围是 50ms~60000ms。<br>这个参数可以根据 AT 命令来设置,AT+UARTFT=<time>。 **3. UART 成帧机制**<br>3.1. 时间触发模式<br>G760c 在接收来自 UART 的数据时, 会不断的检查相邻 2 个字节的间隔时间。如果间<br>时间阈值", 则认为一帧结束, 否则一直接收数据直到大于等于 1K 字节。将这一帧数据作;<br>发向网络端。这里的"时间阈值"即为打包间隔时间。可设置的范围是 50ms~60000ms。<br>这个参数可以根据 AT 命令来设置, AT+UARTFT=<time>。 **WWW.100Y.COM.TW WWW.100Y.COM.TW**<br>
WWW.100Y.COM.TW WWW.100Y.COM.TW<br>
G760c 在接收来自 UART 的数据时, 会不断的检查相邻 2 个字节的间隔时间。如果间隔<br><br>同阈值", 则认为一帧结束, 否则一直接收数据直到大于等于 1K 字节。将这一帧数据作为<br>这个参数可以根据 AT 命令来设置, AT+UARTFT=<time>。<br>
这个参数可以根据 AT 命令来设置, AT 1. 时间触发模式<br>G760c 在接收来自 UART 的数据时, 会不断的检查相邻 2个字节的间隔时间。如果间隔时间啊!<br>|阈值", 则认为一帧结束, 否则一直接收数据直到大于等于 1K 字节。将这一帧数据作为一<br>向网络端。这里的"时间阈值"即为打包间隔时间。可设置的范围是 50ms~60000ms。出厂<br>这个参数可以根据 AT 命令来设置, AT+UARTFT=<time>。<br>WWW.100Y.COM.TW PONCOMATY<br>WWW.

这个参数可以根据 AT 命令来设置, AT+UARTFT=<time>。

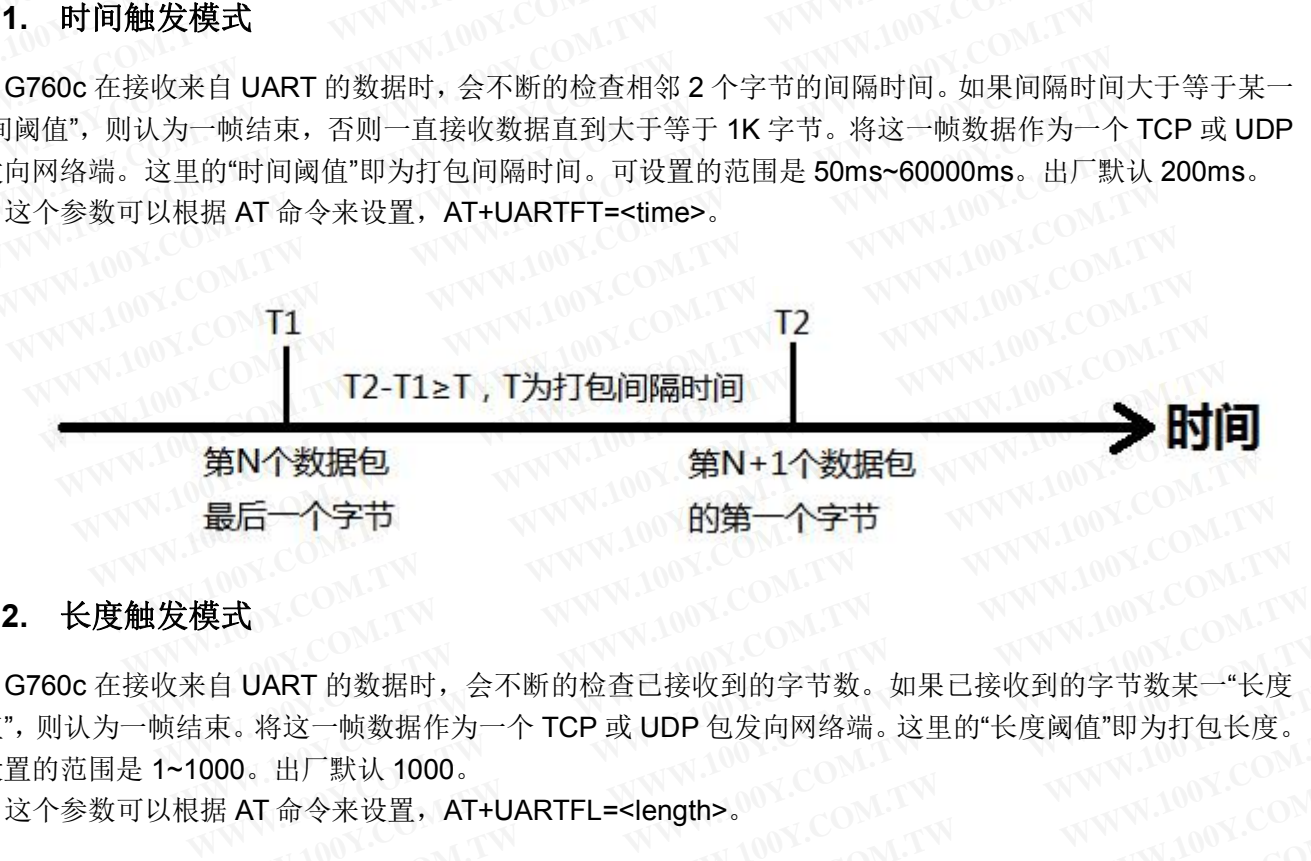

#### **3.3.2.** 长度触发模式

G760c 在接收来自 UART 的数据时,会不断的检查已接收到的字节数。如果已接收到的字节数某一"长度 阈值",则认为一帧结束。将这一帧数据作为一个 TCP 或 UDP 包发向网络端。这里的"长度阈值"即为打包长度。 可设置的范围是 1~1000。出厂默认 1000。 **WWW.100Y.COM.TW WWW.100Y.COM.TW WWW.100Y.COM.TW** 式<br>**H UART** 的数据时,会不断的检查已接收到的字节数。如果已接收到的字节数某一"长度<br>E. 将这一帧数据作为一个 TCP 或 UDP 包发向网络端。这里的"长度阈值"即为打包长度。<br>00。出厂默认 1000。<br>E AT 命令来设置,AT+UARTFL=<length>。<br><br><br><br><br>**收到的第N个字节 接收到的第M个字节** 

这个参数可以根据 AT 命令来设置,AT+UARTFL=<length>。

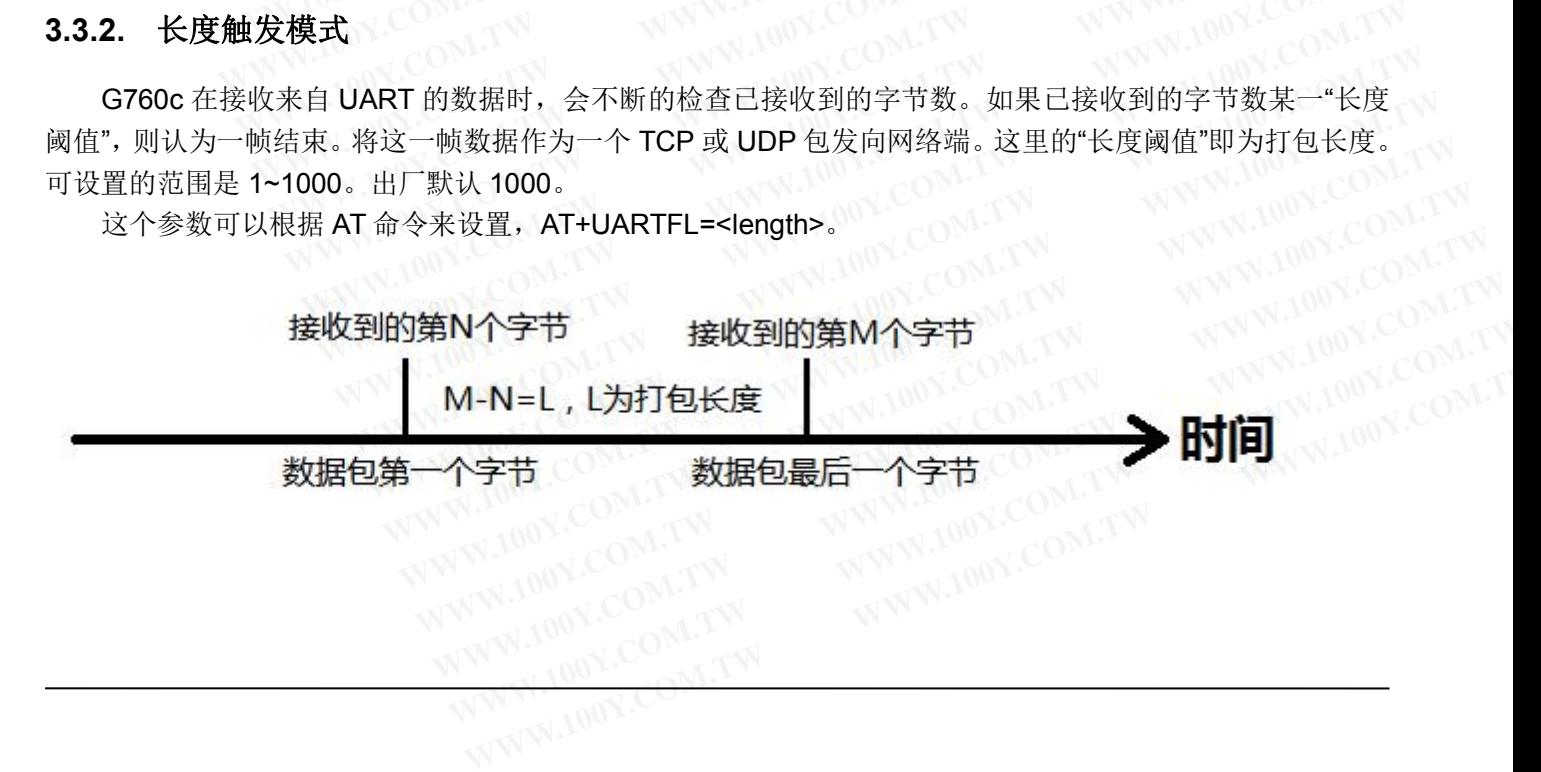

#### <span id="page-10-0"></span>**3.4.** 特色功能

#### **3.4.1.** 注册包功能

注册包是指在 G760c 发送网络透传数据时,增加一些附加信息,来实现一些特殊的功能。这些附加信息会 在建立网络连接(TCP 连接)时,或是将其插入到数据包的最前端作为数据包的一部分。 **3.4. 特色功能**<br>
WWW.100Y.COM.TW WWW.100Y.COM.TW<br>
3.4.1. 注册包功能 100Y.COM.TW WWW.100Y.COM<br>
在建立网络连接 (TCP连接)时,或是将其插入到数据包的最前端作为数 **3.4. 特色功能**<br>
WWW.100Y.COM.TW WWW.100Y.COM.TW<br>
3.4.1. 注册包功能 100Y.COM.TW WWW.100Y.COM.TW<br>
注册包是指在 G760c 发送网络透传数据时,增加一些附加信息,来实现<br>
在建立网络连接 (TCP 连接) 时,或是将其插入到数据包的最前端作为数:<br>
注册包的类型有 ICCID、MEID、D2DID、CLOUD 和 USER。 **3.4. 特色功能**<br>3.4.1. 注册包功能<br>在建立网络连接(TCP 连接)时,或是将其插入到数据包的最前端作为数据<br>在建立网络连接(TCP 连接)时,或是将其插入到数据包的最前端作为数据<br>注册包的类型有 ICCID、MEID、D2DID、CLOUD 和 USER。<br>● ICCID,SIM 的唯一识别码,适用于基于 SIM 卡识别的应用。 **3.4. 特色功能**<br>
WWW.100Y.COM.TW WWW.100Y.COM.TW<br>
在建立网络连接(TCP连接)时,或是将其插入到数据包的最前端作为数据<br>
在建立网络连接(TCP连接)时,或是将其插入到数据包的最前端作为数据<br>
WW.100Y.COM经验检查(TCP连接)时,或是将其插入到数据包的最前端作为数据<br>
● ICCID,SIM 的唯一识别码,适用于基于 SIM 卡识别的应用。<br>
● ICCID,SIM 的唯一识别码,适 **3.4.1. 注册包功能**<br>
在建立网络连接(TCP连接)时,或是将其插入到数据包的最前端作为数据<br>
在建立网络连接(TCP连接)时,或是将其插入到数据包的最前端作为数据<br>
在建立网络连接(TCP连接)时,或是将其插入到数据包的最前端作为数据包<br>
注册包的类型有 ICCID、MEID、D2DID、CLOUD和 USER。<br>
■ ICCID、SIM 的唯一识别码,适用于基于 SIM 卡识别的应用。<br>
● ICCID,SIM 的唯一识别码 **3.4.1. 注册包功能**<br>在建立网络连接(TCP 连接)时,或是将其插入到数据包的最前端作为数据包i<br>在建立网络连接(TCP 连接)时,或是将其插入到数据包的最前端作为数据包i<br>注册包的类型有 ICCID、MEID、D2DID、CLOUD 和 USER。<br>• ICCID,SIM 的唯一识别码,适用于基于 SIM 卡识别的应用。<br>• MEID,DTU 设备内上网模块的唯一识别码,适用于基于设备识别的应!<br>• D2DID,基于有人 D2 3.4.1. 汪册包功能<br>注册包是指在 G760c 发送网络透传数据时,增加一些附加信息,来实现一些<br>在建立网络连接(TCP 连接)时,或是将其插入到数据包的最前端作为数据包的<br>W.100Y.COM.EUD. SIM 的唯一识别码,适用于基于 SIM 卡识别的应用。<br>W.100Y.COM ICCID,SIM 的唯一识别码,适用于基于 SIM 卡识别的应用。<br>MW.100Y.COM ICCID,SIM 的唯一识别码,适用于基于 SIM 卡 注册包是指在 G760c 发送网络透传数据时,增加一些附加信息,来实现一些特在建立网络连接(TCP 连接)时,或是将其插入到数据包的最前端作为数据包的一注册包的类型有 ICCID、MEID、D2DID、CLOUD 和 USER。<br>• ICCID、SIM 的唯一识别码,适用于基于 SIM 卡识别的应用。<br>• ICCID、SIM 的唯一识别码,适用于基于 SIM 卡识别的应用。<br>• MEID, DTU 设备内上网模块的唯一识别码,适用于基于

注册包的类型有 ICCID、MEID、D2DID、CLOUD 和 USER。

- ICCID, SIM 的唯一识别码, 适用于基于 SIM 卡识别的应用。
- MEID, DTU 设备内上网模块的唯一识别码,适用于基于设备识别的应用,与其内安装的 SIM 卡无关。
- D2DID, 基于有人 D2D 应用的一个识别码, 可以使用有人 D2D 服务器软件实现数据转发。
- CLOUD,基于有人透传云应用的识别码,通过设置的已获取权限的相关参数,即可轻松使用有人透传 云服务。 在建立网络连接(TCP 连接)时,或是将其插入到数据包的最前端作为数据包的一<br>注册包的类型有 ICCID、MEID、D2DID、CLOUD 和 USER。<br>● ICCID, SIM 的唯一识别码,适用于基于 SIM 卡识别的应用。<br>● ICCID, SIM 的唯一识别码,适用于基于 SIM 卡识别的应用。<br>● MEID, DTU 设备内上网模块的唯一识别码, 适用于基于设备识别的应用,<br>● D2DID, 基于有人 D2D 应用的一个识别 注册包的类型有 ICCID、MEID、D2DID、CLOUD 和 USER。<br>
● ICCID, SIM 的唯一识别码, 适用于基于 SIM 卡识别的应用。<br>
● MEID, DTU 设备内上网模块的唯一识别码, 适用于基于设备识别的应用, 与<br>
● D2DID, 基于有人 D2D 应用的一个识别码, 可以使用有人 D2D 服务器软件<br>
● CLOUD, 基于有人透传云应用的识别码, 通过设置的已获取权限的相关参数<br>
云服务。<br>
● U ● ICCID, SIM 的唯一识别码, 适用于基于 SIM 卡识别的应用。<br>
● MEID, DTU 设备内上网模块的唯一识别码, 适用于基于设备识别的应用, 与与<br>
● D2DID, 基于有人 D2D 应用的一个识别码, 可以使用有人 D2D 服务器软件实<br>
● CLOUD, 基于有人透传云应用的识别码, 通过设置的已获取权限的相关参数,<br>
云服务。<br>
USER, 用户自定义数据, 可应用于用户自定义的注册数据。<br>
3.4.2. 同
	- USER, 用户自定义数据, 可应用于用户自定义的注册数据。

#### **3.4.2.** 同步串口波特率功能

此功能类似于 RFC2217, 即从网络端动态修改串口参数。从网络端发送符合特定协议的数据, 即可实时 修改串口的参数,这种修改只是临时性的,模块重启后,恢复原来的参数。 ● MEID, DTU 设备内上网模块的唯一识别码, 适用于基于设备识别的应用, 与其<br>
● D2DID, 基于有人 D2D 应用的一个识别码, 可以使用有人 D2D 服务器软件实<br>
● CLOUD, 基于有人透传云应用的识别码, 通过设置的已获取权限的相关参数, I<br>
云服务。<br>
● USER, 用户自定义数据, 可应用于用户自定义的注册数据。<br>
3.4.2. 同步串口波特率功能<br>
此功能类似于 RFC2217, 即从网络端动态修改串 ● D2DID, 基于有人 D2D 应用的一个识别码, 可以使用有人 D2D 服务器软件实现<br>● CLOUD, 基于有人透传云应用的识别码, 通过设置的已获取权限的相关参数, 即<br>云服务。<br>USER, 用户自定义数据, 可应用于用户自定义的注册数据。<br>3.4.2. 同步串口波特率功能<br><br>谈式串口的参数, 这种修改只是临时性的, 模块重启后, 恢复原来的参数。<br>注: 协议详细内容请参考"USR-G760c 软件设计手册" ● CLOUD, 基于有人透传云应用的识别码, 通过设置的己获取权限的相关参数, 即<br><br>云服务。<br>USER, 用户自定义数据, 可应用于用户自定义的注册数据。<br><br>4.2. 同步串口波特率功能<br>此功能类似于 RFC2217, 即从网络端动态修改串口参数。从网络端发送符合特定协议<br>改串口的参数, 这种修改只是临时性的, 模块重启后, 恢复原来的参数。<br>注: 协议详细内容请参考"USR-G760c 软件设计手册"<br>4.3. 心跳包功能 **WWW.100Y.COM.TW WWW.100Y.COM.TW WWW.100Y.COM.TW** ● USER, 用尸目定义数据, 可应用于用尸目定义的注册数据。<br>2. 同步串口波特率功能<br>此功能类似于 RFC2217, 即从网络端动态修改串口参数。从网络端发送符合特定协议的<br>串口的参数, 这种修改只是临时性的, 模块重启后, 恢复原来的参数。<br>注: 协议详细内容请参考"USR-G760c 软件设计手册"<br>3. 心跳包功能<br>在网络透传模式下, 用户可以选择让模块发送心跳包。心跳包可以向网络服乡<br>|向串口设冬端发送 **WWW.100Y.COM.TW WWW.100Y.COM.TW WWW.100Y.COM.TW** 功能类似于 RFC2217, 即从网络端动态修改串口参数。从网络端发送符合特定协议的数<br><br><br>- 协议详细内容请参考"USR-G760c 软件设计手册"<br>· 协议详细内容请参考"USR-G760c 软件设计手册"<br><br>· 网络透传模式下, 用户可以选择让模块发送心跳包。心跳包可以向网络服务者<br>· 网络端发送主要目的是为了与服务器保持连接, 和让长时间空闲(很长时间7<br>· 网络端发送主要目的是为了与服务器保持连接, 和让长时间空闲(很长时间7<br>

注: 协议详细内容请参考"USR-G760c 软件设计手册"

#### **3.4.3.** 心跳包功能

在网络透传模式下,用户可以选择让模块发送心跳包。心跳包可以向网络服务器端发送,也 可以向串口设备端发送。

向网络端发送主要目的是为了与服务器保持连接,和让长时间空闲(很长时间内不会向服务 器发送数据)的模块检测连接状态是否有效。当连接异常时,模块会检测到无法正常发送心跳包 数据到服务器端,发送失败次数大于 3 次时,模块认为连接异常, 将尝试重新接入服务器。建议 **用户开启此功能。** 1能类似于RFC2217,即从网络端动态修改串口参数。从网络端发送符合特定协议的数<br>|的参数,这种修改只是临时性的,模块重启后,恢复原来的参数。<br>|协议详细内容请参考"USR-G760c 软件设计手册"<br>|<br>|<br>|<br>|<br>|<br>|网络端发送主要目的是为了与服务器保持连接,和让长时间空闲(很长时间内<br>|<br>|如路端发送主要目的是为了与服务器保持连接,和让长时间空闲(很长时间内<br>|<br>|如路端发送主要目的是为了与服务器保持连接,和让长时间空闲(很长时 19多数,这种修改只是临时性的,模块重后后,恢复原来的参数。<br><br><br><br><br>**心跳包功能**<br>络透传模式下,用户可以选择让模块发送心跳包。心跳包可以向网络服务器<sup>计<br><br>国设备端发送。<br><br>将端发送主要目的是为了与服务器保持连接,和让长时间空闲(很长时间内不<br>据)的模块检测连接状态是否有效。当连接异常时,模块会检测到无法正常发<br>务器端,发送失败次数大于 3 次时,模块认为连接异常,将尝试重新接入服多<br>|<mark>此功能</mark>。</sup> 议中细内容信参考 USR-G760C 软件反开于加<br>**跳包功能**<br>各透传模式下,用户可以选择让模块发送心跳包。心跳包可以向网络服务器端<br>日设备端发送。<br>各端发送主要目的是为了与服务器保持连接,和让长时间空闲(很长时间内不<br>居)的模块检测连接状态是否有效。当连接异常时,模块会检测到无法正常发<br>影器端,发送失败次数大于 3 次时,模块认为连接异常,将尝试重新接入服务<br>比功能。 **兆包功能**<br>透传模式下,用户可以选择让模块发送心跳包。心跳包可以向网络服务器端发设备端发送。<br>设备端发送。<br>端发送主要目的是为了与服务器保持连接,和让长时间空闲(很长时间内不会)的模块检测连接状态是否有效。当连接异常时,模块会检测到无法正常发送<br>器端,发送失败次数大于3次时,模块认为连接异常,将尝试重新接入服务器<br>;<mark>功能。</mark><br>;心跳包(查询指令),来代替从服务器发送查询指令。 **WWW.100Y.COM.TW WWW.100Y.COM.TW WWW.100Y.COM.TW** 传榠式卜,用尸可以选择让榠块反送心跳包。心跳包可以回网络服务器端及过备端发送。<br>《送主要目的是为了与服务器保持连接,和让长时间空闲(很长时间内不会追放<br>的模块检测连接状态是否有效。当连接异常时,模块会检测到无法正常发送<br>的模块检测连接状态是否有效。当连接异常时,模块会检测到无法正常发送<br>端,发送失败次数大于 3 次时,模块认为连接异常,将尝试重新接入服务器。<br><mark>能。</mark><br>向设备发送固定查询指令的应用中,为了减少通信流量,用户可以选择,用向<br> **WWW.100Y.COM.TW WWW.100Y.COM.TW WWW.100Y.COM.TW WWW.100Y.COM.TW WWW.100Y.COM.TW WWW.100Y.COM.TW WWW.100Y.COM.TW WWW.100Y.COM.TW WWW.100Y.COM.TW**

在服务器向设备发送固定查询指令的应用中,为了减少通信流量,用户可以选择,用向串口 设备端发送心跳包(查询指令),来代替从服务器发送查询指令。 **WWW.100Y.COM.TW WWW.100Y.COM.TW WWW.100Y.COM.TW WWW.100Y.COM.TW WWW.100Y.COM.TW WWW.100Y.COM.TW** 查询指令),来代替从服务器发送查询指令。<br><br><br>好有 POWER、WORK、STA、LINKA、LINKB。<br>最终备用的工作状态,启动后常亮,异常时不亮。<br><br>Socket A 的连接状态,连接时常亮,断开时不亮。<br>Socket A 的连接状态,连接时常亮,断开时不亮。<br>Socket B 的连接状态,连接时常亮,断开时不亮。

#### **3.4.4.** 状态指示灯

G760c 的状态指示灯有 POWER、WORK、STA、LINKA、LINKB。

- POWER, 指示设备的供电是否正常。正常时常亮, 异常时不亮。
- 
- WORK,指示设备是否正常工作。正常时闪烁,异常时不亮。<br>● STA,指示设备内的联网模块的工作状态,启动后常亮,联网时闪烁。<br>● LINKA,指示 socket ^ <sup>terast</sup> the state of the socket of the state of the state of the state of the state of the sta STA,指示设备内的联网模块的工作状态,启动后常亮,联网时闪烁。<br>LINKA,指示 socket A 的连接状态,连接时常亮,断开时不亮。<br>LINKB,指示 socket B 的连接状本 法控出光白 T有 POWER、WORK、STA、LINKA、LINKB。<br><br>设备的供电是否正常。正常时常亮,异常时不亮。<br>内的联网模块的工作状态,启动后常亮,联网时闪烁。<br>ocket A 的连接状态,连接时常亮,断开时不亮。<br>ocket B 的连接状态,连接时常亮,断开时不亮。<br>**COMANA PORT A MANA PORT A MANA PORT COM**<br>**cocket B 的连接状态,连接时常亮,断开时不亮。**<br><br>**设置** 有 POWER、WORK、STA、LINKA、LINKB。<br><br>社会的供电是否正常。正常时常亮,异常时不亮。<br>MMW.100Y.COM.TW AREA<br>SALA 的连接状态,连接时常亮,断开时不亮。<br>SKet A 的连接状态,连接时常亮,断开时不亮。<br>Ket B 的连接状态,连接时常亮,断开时不亮。<br><br>TWWW.100Y.COM.TW AREA WARD AREA WEB MAGKAS,连接时常亮,断开时不亮。
- 
- LINKA,指示 socket A 的连接状态,连接时常亮,断开时不亮。<br>LINKB,指示 socket B 的连接状态,连接时常亮,断开时不亮。CONTENT<br>硬件检查: L'INKE ● LINKB,指示 socket B 的连接状态,连接时常亮,断开时不亮。<br>2008年<br>5. 硬件恢复出厂设置

#### **3.4.5.** 硬件恢复出厂设置

通过操作 Reload 键可恢复。出厂设置参数分为用户默认参数和有人出厂参数。 T POWER、WORK、STA、LINKA、LINKB。<br>备的供电是否正常。正常时常亮,异常时不亮。<br>是否正常工作。正常时闪烁,异常时不亮。<br><br><br>WWW.100Y.COM.TW REAR TO THE TWORKS TO THE TWO NATURE COMET<br>in联网模块的工作状态,启动后常亮,联网时闪烁。<br>et B 的连接状态,连接时常亮,断开时不亮。<br><br>**置**<br>灰复。出厂设置参数分为用户默认参数和有人出厂参数。

- 恢复用户默认参数,上电后,按下 Reload 键 1~3S,然后松开,即可将设备参数恢复至用户默认参数。 **WWW.100Y.COM.TW WWW.100Y.COM.TW WWW.100Y.COM.TW**
- 恢复有人出厂参数,上电后,按下 Reload 键 6S 以上,然后松开,即可即可将设备参数恢复至有人出 厂参数。 **WWW.100Y.COM.TW WWW.100Y.COM.TW WWW.100Y.COM.TW WWW.100Y.COM.TW WWW.100Y.COM.TW WWW.100Y.COM.TW WWW.100Y.COM.TW WWW.100Y.COM.TW WWW.100Y.COM.TW WWW.100Y.COM.TW WWW.100Y.COM.TW WWW.100Y.COM.TW**

### **3.4.6. AT** 指令特殊工作方式 AT THE STATE AND COMPTE

AT 指令特殊工作方式是指在网络透传、短信透传、HTTPD 等工作模式下时,在不改变当前工作模式的情 况下,从串口端、网络端、短信息等方式向 G760c 发送 AT 指令的工作方式。分别称为"串口透传 AT 指令、 网络 AT 指令、短信 AT 指令"。 **3.4.6. AT 指令特殊工作方式**<br> **WWW.100Y.COM.TW PONT AT THE SALE AT 指令特殊工作方式是指在网络透传、短信透传、HTTPD 等工作模式下时,在不改变当前工作模式的情况下,从串口端、网络端、短信息等方式向 G760c 发送 AT 指令的工作方式。分别称为"串口透传 AT 指令、<br>
网络 AT 指令、短信 AT 指令"。<br>
WWW.100Y.COM.TW PONT COM.TW PONT AT** AT 指令特殊工作方式是指在网络透传、短信透传、HTTPD 等工作模式下时,在不改变当前工作模式的况下,从串口端、网络端、短信息等方式向 G760c 发送 AT 指令的工作方式。分别称为"串口透传 AT 指令网络 AT 指令、短信 AT 指令"。<br><br>WA AT 指令、短信 AT 指令"。<br>这种方式明显区别于普通 AT 指令操作方式的地方在于,不用通过+++a 的时序让 G760c 进入"AT 指令<br>式",而是直接通过在普通 AT 指令操作 **3.4.6. AT 指令特殊工作方式**<br>AT 指令特殊工作方式是指在网络透传、短信透传、HTTPD 等工作模<br>况下,从串口端、网络端、短信息等方式向 G760c 发送 AT 指令的工作<br>网络 AT 指令、短信 AT 指令"。<br>这种方式明显区别于普通 AT 指令操作方式的地方在于,不用通过++<br>式",而是直接通过在普通 AT 指令前增加一个命令字,告知 G760c 当前 **3.4.6. AT 指令特殊工作方式**<br>
AT 指令特殊工作方式是指在网络透传、短信透传、HTTPD 等工作模式<br>
况下,从串口端、网络端、短信息等方式向 G760c 发送 AT 指令的工作方式<br>
网络 AT 指令、短信 AT 指令 "。<br>
这种方式明显区别于普通 AT 指令操作方式的地方在于,不用通过+++a<br>
式",而是直接通过在普通 AT 指令前增加一个命令字,告知 G760c 当前数<br>
令进行解析,并把执行结果返回至 AT 指令 3.4.6. AT 指令特殊工作方式<br>
AT 指令特殊工作方式是指在网络透传、短信透传、HTTPD 等工作模式7<br>
況下, 从串口端、网络端、短信息等方式向 G760c 发送 AT 指令的工作方式。<br>
网络 AT 指令、短信 AT 指令" 。<br>
这种方式明显区别于普通 AT 指令操作方式的地方在于, 不用通过+++a f<br>
式", 而是直接通过在普通 AT 指令前增加一个命令字, 告知 G760c 当前数<del>1</del><br>
令进行解析, 并把执行结

 $\sim$  这种方式明显区别于普通 AT 指令操作方式的地方在于, 不用通过+++a 的时序让 G760c 进入 "AT 指令模 式",而是直接通过在普通 AT 指令前增加一个命令字,告知 G760c 当前数据非透传数据,而是要作为 AT 指 AT 指令特殊工作方式是指在网络透传、短信透传、HTTPD 等工作模式下时况下,从串口端、网络端、短信息等方式向 G760c 发送 AT 指令的工作方式。<br>网络 AT 指令、短信 AT 指令"。<br><br>这种方式明显区别于普通 AT 指令操作方式的地方在于,不用通过+++a 的时式",而是直接通过在普通 AT 指令前增加一个命令字,告知 G760c 当前数据:<br>令进行解析,并把执行结果返回至 AT 指令的发送方,同样返回结果的开头也会<br>格式: 况下,从串口端、网络端、短信息等方式向 G760c 发送 AT 指令的工作方式。分<br>网络 AT 指令、短信 AT 指令"。<br>这种方式明显区别于普通 AT 指令操作方式的地方在于,不用通过+++a 的时<br>式",而是直接通过在普通 AT 指令前增加一个命令字,告知 G760c 当前数据非<br>令进行解析,并把执行结果返回至 AT 指令的发送方,同样返回结果的开头也会带<br>格式:命令字+普通 AT 指令,命令字的设置与查询请参考 AT 指令"AT+C WAR ALT指令、短信 ALT指令操作方式的地方在于,不用通过+++a 的时序式",而是直接通过在普通 AT 指令前增加一个命令字,告知 G760c 当前数据非该会进行解析,并把执行结果返回至 AT 指令的发送方,同样返回结果的开头也会带,格式:命令字+普通 AT 指令、命令字的设置与查询请参考 AT 指令"AT+CME 举例: 已查询版本号的 AT 指令各工业ER。<br>全进行解析,并把执行结果返回至 AT 指令的发送方,同样返回结果的开 WAWW.100Y.COM.TW WWW.100Y.COM.TW WWW.100Y.COM.TW WWW.100Y.COM.TW WWW.100Y.COM.TW WWW.100Y.COM.TW WWW.100Y.COM.TW WWW.100Y.COM.TW WWW.100Y.COM.TW WWW.100Y.COM.TW WWW.100Y.COM.TW WWW.100Y.COM.TW WWW.100Y.COM.TW WWW.100Y.COM

格式:命令字+普通 AT 指令,命令字的设置与查询请参考 AT 指令"AT+CMDPW"。

举例:已查询版本号的 AT 指令 AT+VER 为例,默认的命令字是 www.usr.cn#,那么默认串口透传 AT 指 WWW.100Y.COM.TW WWW.100Y.COM.TW WWW.100Y.COM.TW WWW.100Y.COM.TW WWW.100Y.COM.TW WWW.100Y.COM.TW WWW.100Y.COM.TW WWW.100Y.COM.TW WWW.100Y.COM.TW WWW.100Y.COM.TW WWW.100Y.COM.TW WWW.100Y.COM.TW WWW.100Y.COM.TW WWW.100Y.COM. **WWW.100Y.COM.TW WWW.100Y.COM.TW WWW.100Y.COM.TW WWW.100Y.COM.TW WWW.100Y.COM.TW WWW.100Y.COM.TW WWW.100Y.COM.TW WWW.100Y.COM.TW WWW.100Y.COM.TW WWW.100Y.COM.TW WWW.100Y.COM.TW WWW.100Y.COM.TW WWW.100Y.COM.TW WWW.100Y.COM** WWW.100Y.COM.TW WWW.100Y.COM.TW WWW.100Y.COM.TW WWW.100Y.COM.TW WWW.100Y.COM.TW WWW.100Y.COM<br>
WWW.100Y.COM.TW WWW.100Y.COM.TW WWW.100Y.COM<br>
WW.100Y.COM.TW WWW.100Y.COM.TW WWW.100Y.COM<br>
WW.100Y.COM.TW WWW.100Y.COM.TW WWW.1 **WWW.100Y.COM.TW WWW.100Y.COM.TW WWW.100Y.COM.TW**

WWW.100Y.COM.TW WWW.100Y.COM.TW WWW.100Y.COM.TW WWW.100Y.COM.TW WWW.100Y.COM.TW WWW.100Y.COM.TW WWW.100Y.COM.TW WWW.100Y.COM.TW WWW.100Y.COM.TW WWW.100Y.COM.TW WWW.100Y.COM.TW WWW.100Y.COM.TW

WW.100Y.COM.TW WWW.100Y.COM.TW AWW.100Y.COM.TW WWW.100Y.COM.TW

# <span id="page-12-1"></span><span id="page-12-0"></span>**4. AT** 指令

#### **4.1.** 切换指令模式

当模块工作在短信透传模式、网络透传模式、HTTPD Client 模式三种工作模式的任何一种时,可以通过向 模块的串口发送特定时序的数据,让模块切换至"AT 指令模式"。也可以通过发送特定指令让模块重新返回之前 的工作模式。 **WWW.100Y.COM.TW WWW.100Y.COM.TW WWW.100Y.COM.TW 4. AT 指令**<br>
(ON COM.TW WWW.100Y.COM.TW<br>
4.1. 切换指令模式 (ON TW WWW.100Y.COM.TW<br>
当模块工作在短信透传模式、网络透传模式、HTTPD Client 模式三种<br><br>模块的串口发送特定时序的数据,让模块切换至"AT 指令模式"。也可以通 **4. AT 指令**<br>
WWW.100Y.COM.TW WWW.100Y.COM.TW<br>
4.1. 切换指令模式 UNA COM.TW WWW.100Y.COM.TW<br>
当模块工作在短信透传模式、网络透传模式、HTTPD Client 模式三种工模块的串口发送特定时序的数据,让模块切换至"AT 指令模式"。也可以通过的工作模式。 **4. AT 指令**<br>
WWW.100Y.COM.TW WWW.100Y.COM.TW<br>
COM.TW COM.TW WWW.100Y.COM.TW<br>
COM.TW COM.TW WWW.100Y.COM.TW<br>
COM.TW POW.COM.TW<br>
模块的串口发送特定时序的数据,让模块切换至"AT 指令模式"。也可以通过为<br>
的工作模式。<br>
<del>沿冬岩给模性的数据</del> **WWW.100Y.COM.TW WWW.100Y.COM.TW WWW.100Y.COM.TW**

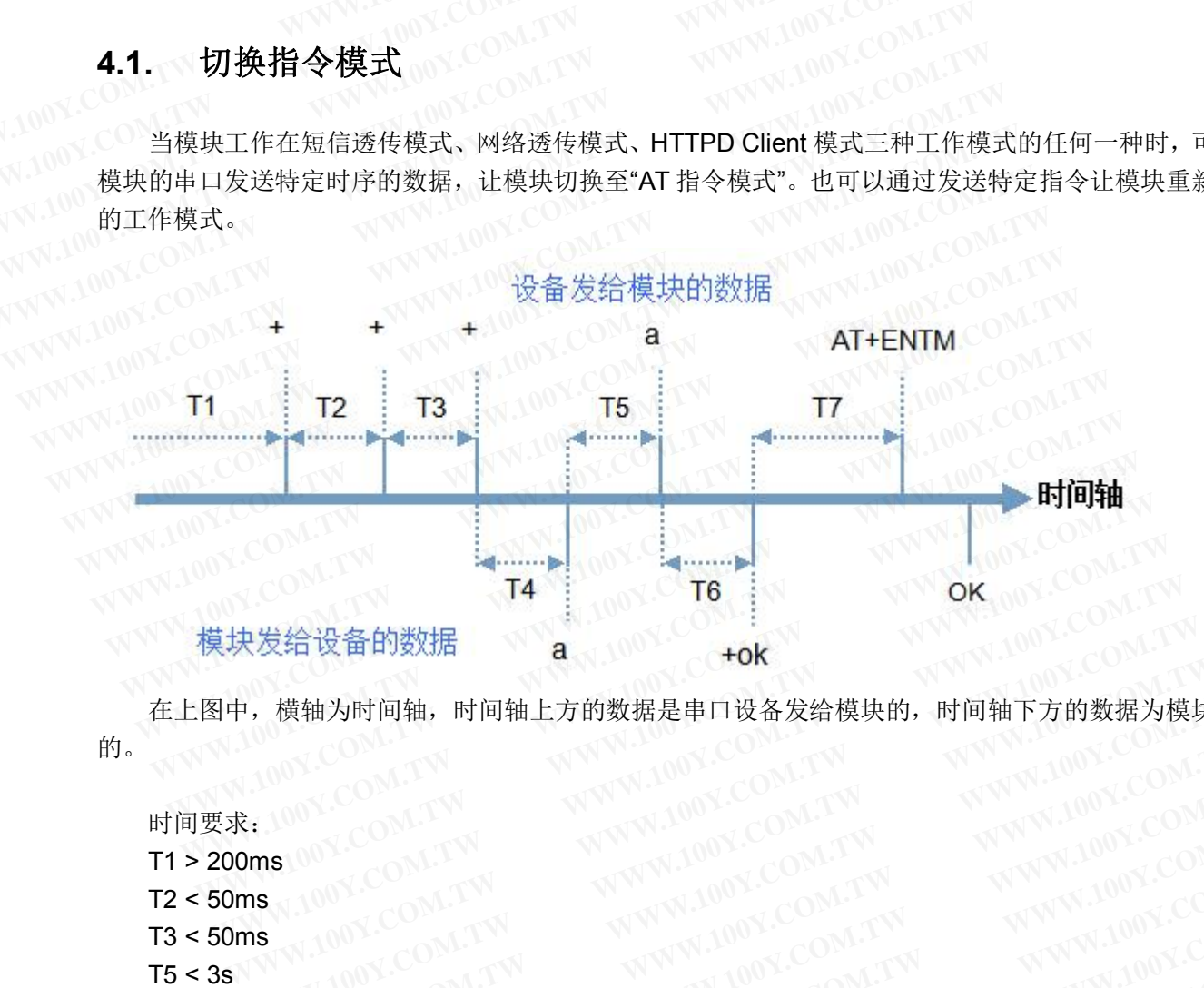

在上图中,横轴为时间轴,时间轴上方的数据是串口设备发给模块的,时间轴下方的数据为模块发给串口 的。MMN300Y.COM.TW WWW.100Y.COM.T **WWW.100Y.COM.TW WWW.100Y.COM.TW WWW.100Y.COM.TW WWW.100Y.COM.TW WWW.100Y.COM.TW WWW.100Y.COM.TW WWW.100Y.COM.TW WWW.100Y.COM.TW WWW.100Y.COM.TW WWW.100Y.COM.TW WWW.100Y.COM.TW WWW.100Y.COM.TW WWW.100Y.COM.TW WWW.100Y.COM** ,横轴为时间轴,时间轴上方的数据是串口设备发给模块的,时间轴下方的数据为模块发<br>:<br>: MM COM.TW WWW.100Y.COM.TW WWW.100Y.COM<br>is<br>is<br><br>传模式、网络透传模式、HTTPD Client 模式切换至"AT 指令模式"的时序: WWW.100Y.COM<br><br>传模式、网络透传模式、HTTPD Client 模式切换至"AT 指令模式"的时序: WWW.100Y.CO WWW.100Y.COM.TW WWW.100Y.COM.TW WWW.100Y.COM.TW WWW.100Y.COM.TW WWW.100Y.COM.TW WWW.100Y.COM.TW WWW.100Y.COM.TW WWW.100Y.COM.TW WWW.100Y.COM.TW WWW.100Y.COM.TW WWW.100Y.COM.TW WWW.100Y.COM.TW WWW.100Y.COM.TW WWW.100Y.COM.

时间要求: 100 cm . 100 cm . 200 cm . 200 cm . 200 cm . 200 cm . 200 cm . 200 cm . 200 cm . 200 cm . 200 cm . 200 cm  $T1 > 200$ ms T2 < 50ms NW NOONLEW T3 < 50ms  $T5 < 3s$ 

- 从短信透传模式、网络透传模式、HTTPD Client 模式切换至"AT 指令模式"的时序: WWW.100Y.COM.TW<br>● 串口设备给模块连续发送"+++", 模块收到"+++"后, 会给设备发送一个'a' N.100Y.COM.TY<br>在发送"+++"之前的 200ms 中了一" …… ● 串口设备给模块连续发送"+++",模块收到"+++"后,会给设备发送一个'a'。<br>在发送"+++"之前的 200ms 内不可发送任何数据。<br>● 当设备接收'a'后, 必须在 3 秒内给模块发送一个'a'。<br>● 模块在接收到'a'后, 给设各发送"……" 在发送"+++"之前的 200ms 内不可发送任何数据。 WWW.COM.TW WWW.100Y.COM.TW WWW.100Y.COM.TW<br>100Y.COM.TW WWW.100Y.COM.TW WWW.100Y.COM.TW<br> **WWW.COM.TW WWW.100Y.COM.TW WWW.100Y.COM.TW**<br> **WWW.100Y.COM.TW WWW.100Y.COM.TW**<br> **WWW.100Y.COM.TW**<br> **WWW.100Y.COM.TW**<br> **模块连续发送"+++",模 WWW.100Y.COM.TW WWW.100Y.COM.TW WWW.100Y.COM.TW** 网络透传模式、HTTPD Client 模式切换至"AT 指令模式"的时序,<br>快连续发送"+++",模块收到"+++"后,会给设备发送一个'a'。<br>前的 200ms 内不可发送任何数据。<br>后,必须在 3 秒内给模块发送一个'a'。<br>a'后,给设备发送"+ok",并进入"临时指令模式"。<br>k"后,知道模块已进入"临时指令模式",可以向其发送 AT 指令。<br><br>A至短信透传、网络透传、HTTPD 的时序,<br> 生续发送"+++",模块收到"+++"后,会给设备发送一个'a'。<br><br><br>必须在 3 秒内给模块发送一个'a'。<br>后,给设备发送"+ok",并进入"临时指令模式"。<br>后,知道模块已进入"临时指令模式",可以向其发送 AT 指令。<br><br><br>这送指令"AT+ENTM"。<br><br>AX XWW.100Y.COM.FW AWW.100Y.COM<br>AX XWW.100Y.COM.FW AWW.100Y.COM<br>C技能合"AT+ENTM"。<br>C技能会"AT+EN 5 200ms 内不可发送任何数据。<br>必须在 3 秒内给模块发送一个'a'。<br>, 给设备发送"+ok", 并进入"临时指令模式"。<br>, 知道模块已进入"临时指令模式", 可以向其发送 AT 指令。<br><br>短信透传、网络透传、HTTPD 的时序:<br>送指令"AT+ENTM"。<br>后, 给设备发送"OK", 并回到之前的工作模式。<br>, 知道模块已回到之前的工作模式。<br>, 知道模块已回到之前的工作模式。
- 
- 
- 当设备接收'a'后,必须在 3 秒内给模块发送一个'a'。<br>● 模块在接收到'a'后,给设备发送"+ok",并进入"临时指令模式"。<br>● 设备接收到"+ok"后,知道模块已进入"些些些人" 模块在接收到'a'后,给设备发送"+ok",并进入"临时指令模式"。 ● 设备接收到"+ok"后,知道模块已进入"临时指令模式",可以向其发送 AT 指令。<br>从 AT 指令模式切换至短信透传、网络透传、HTTPD 的时序<br>● <sup>中 口 语</sup> 气 道: **WWW.100Y.COM.TW WWW.100Y.COM.TW WWW.100Y.COM.TW** 给设备发送"+ok",并进入"临时指令模式"。<br>知道模块已进入"临时指令模式",可以向其发送 AT 指令。<br>言透传、网络透传、HTTPD 的时序:<br>指令"AT+ENTM"。<br>• 给设备发送"OK",并回到之前的工作模式。<br><br>知道模块已回到之前的工作模式。 COM.TW <br><br>NWW.100Y.COM.TW <br><br>NWW. **WWW.100Y.COM.TW WWW.100Y.COM.TW WWW.100Y.COM.TW**

- 串口设备给模块发送指令"AT+ENTM"。
- 从 AT 指令模式切换至短信透传、网络透传、HTTPD 的时序: ● 模块在接收到指令后,给设备发送"OK",并回到之前的工作模式。 を使、网络透传、HTTPD 的时序: WWW.COM.TW WWW.100Y.COM.TW<br>全"AT+ENTM"。<br>合设备发送"OK",并回到之前的工作模式。 COM.TW WWW.100Y.COM.TW<br>道模块已回到之前的工作模式。 WWW.00Y.COM.TW<br>WWW.100Y.COM.TW WWW.00Y.COM.TW<br>WWW.100Y.COM.TW WWW.00Y.COM.TW<br>WWW.100Y.COM.TW WWW.00Y.C **WWW.100Y.COM.TW WWW.100Y.COM.TW WWW.100Y.COM.TW**
- **●** 设备接收到"OK"后, 知道模块已回到之前的工作模式。

# <span id="page-13-0"></span>**4.2.** 指令格式 COM.TW WWW.100Y.COM.TW

AT 指令为"问答式"指令,分为"问"和"答"两部分。"问"是指设备向模块发送 AT 命令,"答"是指模块给设备回<br>息。<br>注: 指令中的字符不反公士! 复信息。 WWW.100Y.COM.T 注:指令中的字符不区分大小写。 **WWW.100Y.COM.TW WWW.100Y.COM.TW WWW.100Y.COM.TW 4.2. 指令格式**<br> **AT指令格式**<br> **AT指令为"问答式"指令,分为"问"和"答"两部分。"问"是指设备向模块发**<br>
复信息。<br>
W.100Y.CO<br>
注:指令中的字符不区分大小写。OM.TW WWW.100Y.COM<br>
W.100Y.COM.TW WWW.100Y.COM **4.2. 指令格式**<br> **AT** 指令格式 WWW.100Y.COM.TW<br> **AT** 指令为"问答式"指令,分为"问"和"答"两部分。"问"是指设备向模块发<br>
复信息。<br>
WW.100Y.C 注: 指令中的字符不区分大小写。<br>
WW.100Y.C <br>
WW.100Y.C <br>
WWW.100Y.C イントン **4.2. 指令格式**<br> **AT指令为"问答式"指令,分为"问"和"答"两部分。"问"是指设备向模块发送**<br>
复信息。<br>
W.100Y.COM.TW WWW.100Y.COM.TW WWW.100Y.COM<br>
WW.100Y.COM.TW WWW.100Y.COM.TW WWW.100Y.COM<br>
WWW.100Y.COM.TW WWW.100Y.COM.TW WWW.100Y.COM<br>
WWW.100Y.COM. **WWW.100Y.COM.TW AT 指令为"问答式"指令,分为"问"和"答"两部分。"问"是指设备向模块发送<br>
 复信息。<br>
<br>
W.100Y.COM.TW WWW.100Y.COM.<br>
W.100Y.COM.TW WWW.100Y.COM.<br>
<br>
WWW.100Y.COM.TW WWW.100Y.COM<br>
 <del>符号说明 WWW.100Y.COM.TW WWW.100Y.COM</del><br>
<br>
WWW.100Y.COM** 

#### 符号说明 www.com/lowing.com

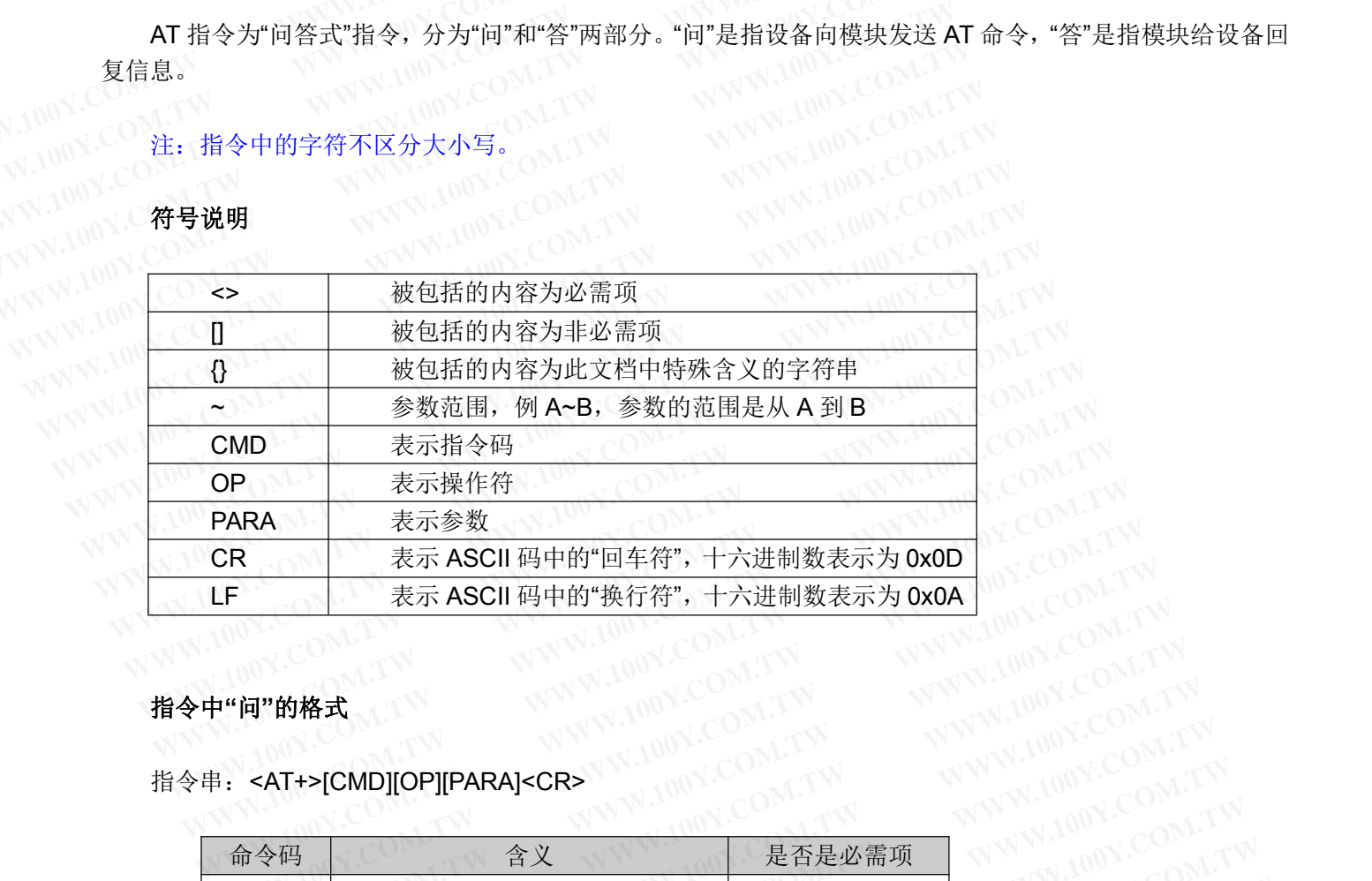

#### 指令中**"**问**"**的格式

指令串**: <AT+>[CMD][OP][PARA]<CR>** 

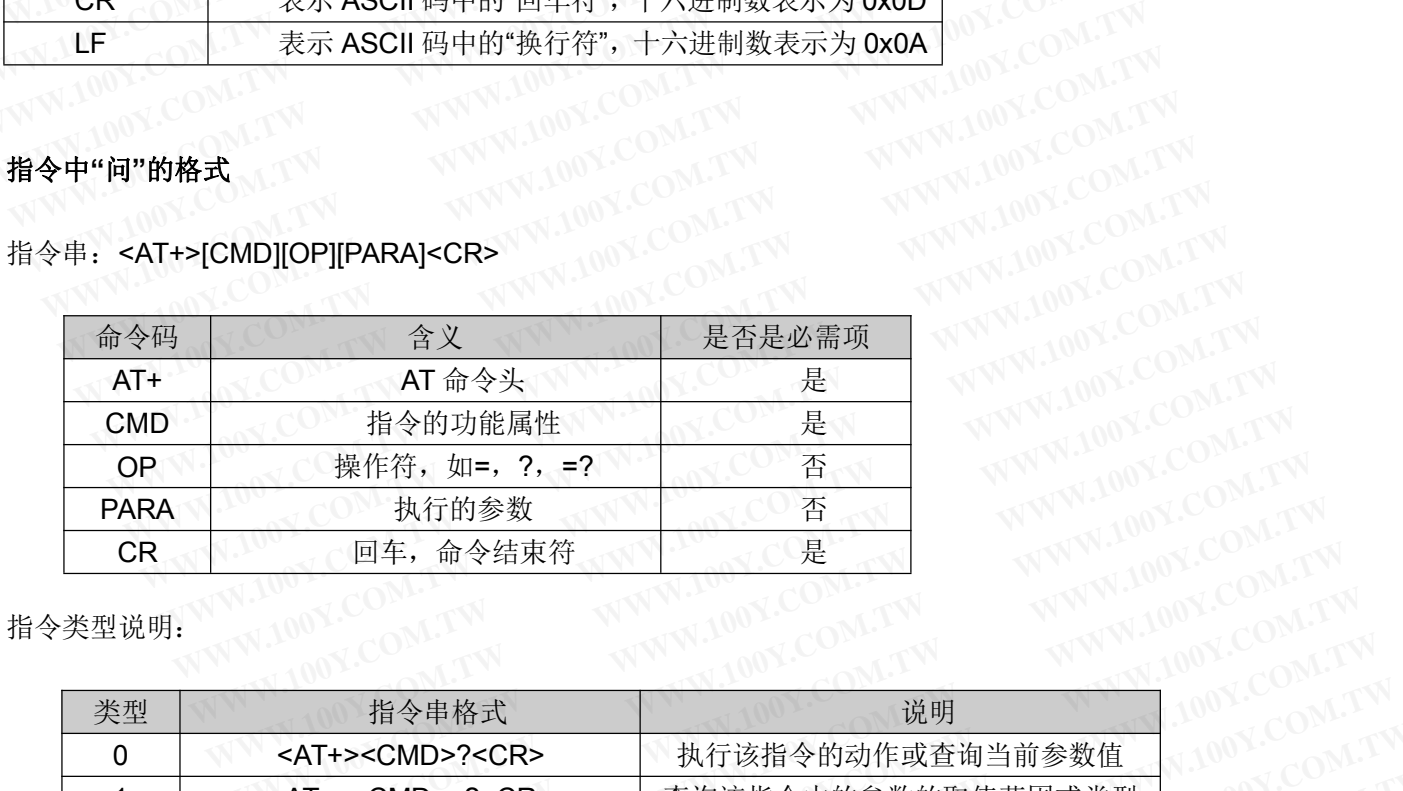

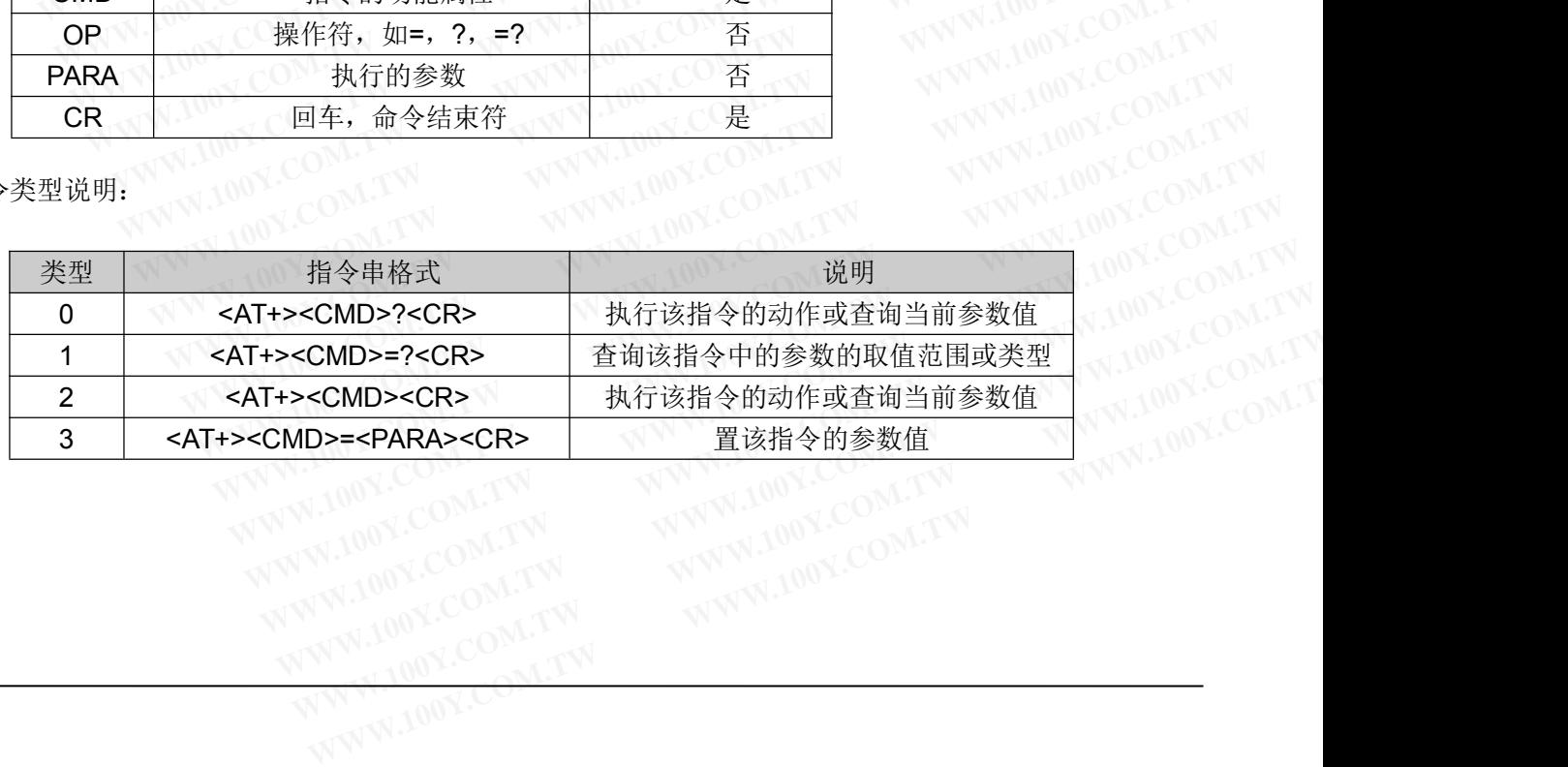

# 指令中**"**答**"**的格式

注:指令的响应信息分为有回显和无回显两种,回显的含义是在输入指令的时候,把输入的内容返回来, 然后再对该指令做出响应。无回显则是不会返回输入的内容,只对指令做出响应。在以下说明中,均以无回显 W.100X.COM.TW WWW.100X.COM.TW **WWW.100Y.COM.TW WWW.100Y.COM.TW WWW.100Y.COM.TW** THE SET THE WATER THE WATER THE SET THE WATER THE SET THE WATER THE WATER THE WATER THE WATER THE WATER THE WA<br>
WATER AND WATER WATER WATER WATER WAS FINDING WATER WATER WATER WATER WATER WATER WATER WATER WATER WATER WAT **WWW.100Y.COM.TW WWW.100Y.COM.TW WWW.100Y.COM.TW** 指令中"答"的格式<br>注:指令的响应信息分为有回显和无回显两种,回显的含义是在输入指令<br>然后再对该指令做出响应。无回显则是不会返回输入的内容,只对指令做出<br>模式为例。<br>命令串:[CR][LF][+CMD][OP][PARA][CR][LF]<CR><LF>[OK]<CR><LF **WWW.100Y.COM.TW WWW.100Y.COM.TW WWW.100Y.COM.TW WWW.100Y.COM.TW WWW.100Y.COM.TW WWW.100Y.COM.TW**

命令串: [CR][LF][+CMD][OP][PARA][CR][LF]<CR><LF>[OK]<CR><LF>

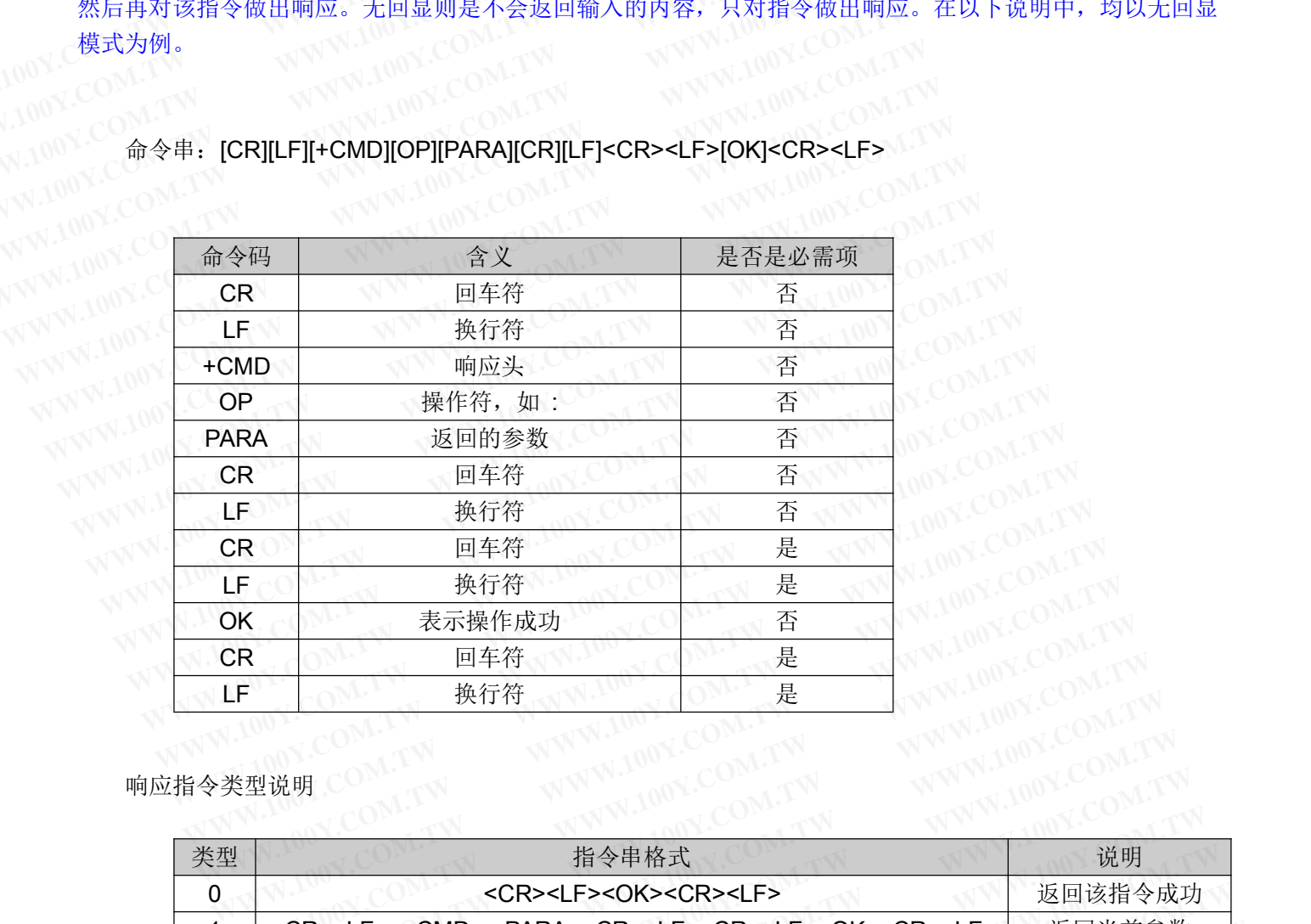

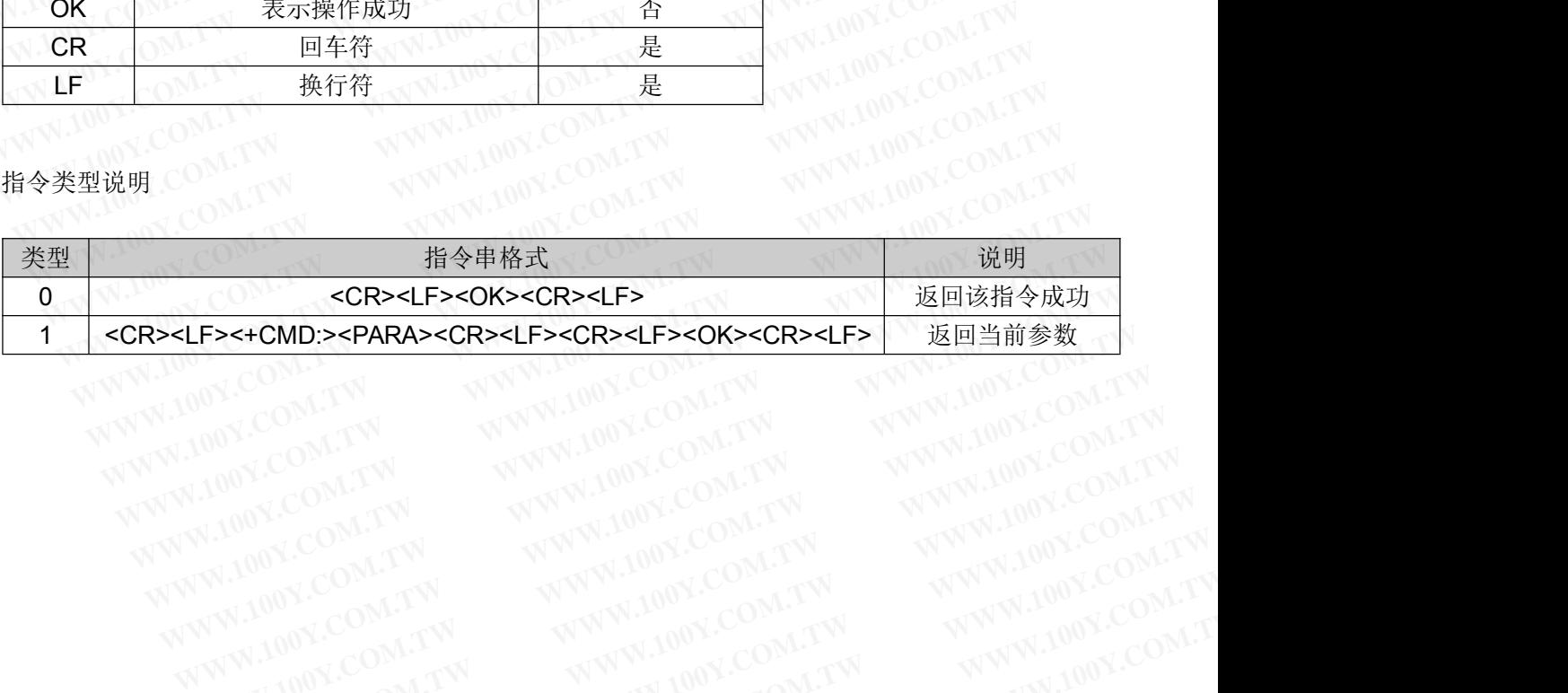

#### <span id="page-15-0"></span>**4.3. AT** 指令集

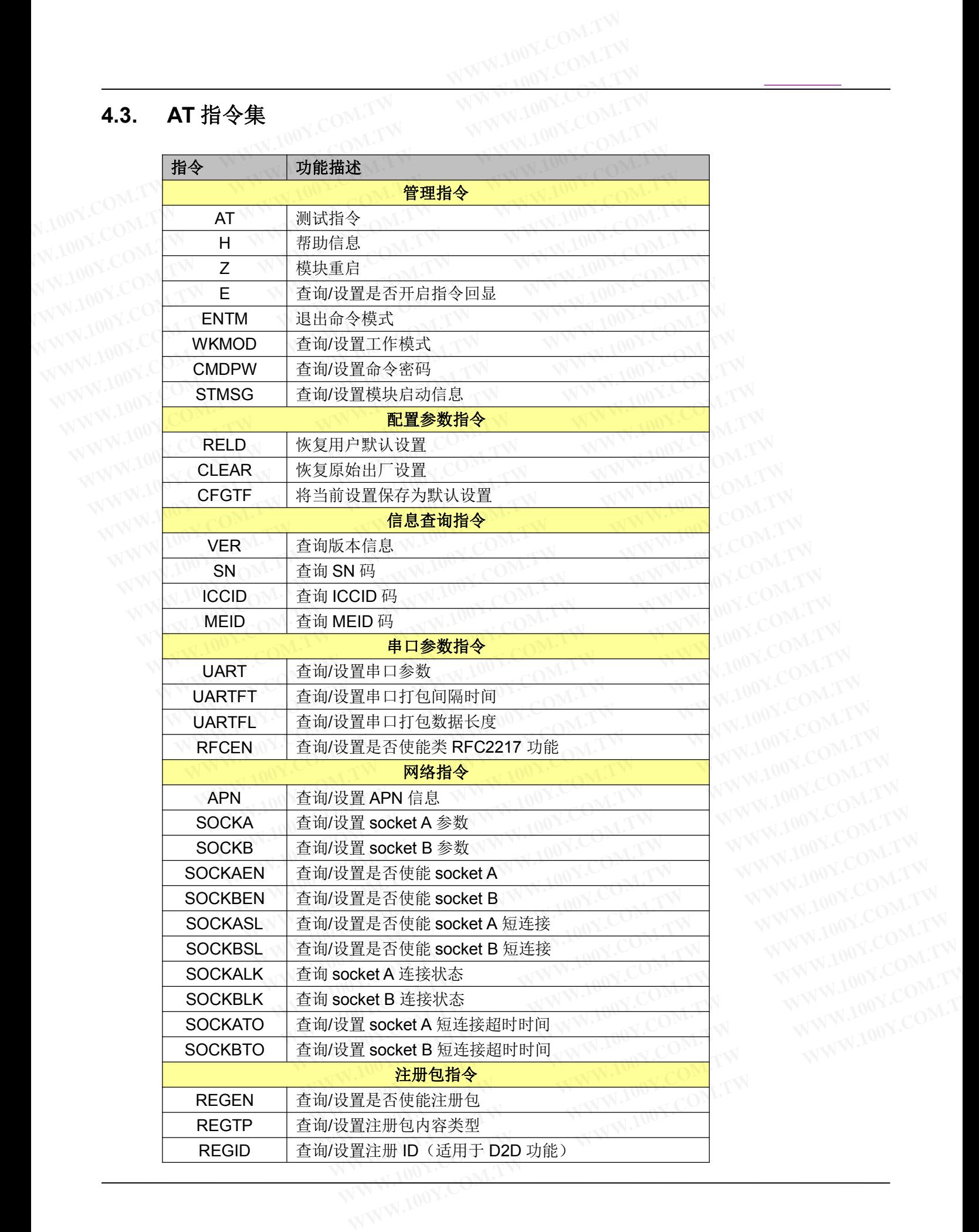

勝特力材料886-3-5753170 胜特力电子(上海) 86-21-34970699  $Http://www. 100y. com. tw$ 

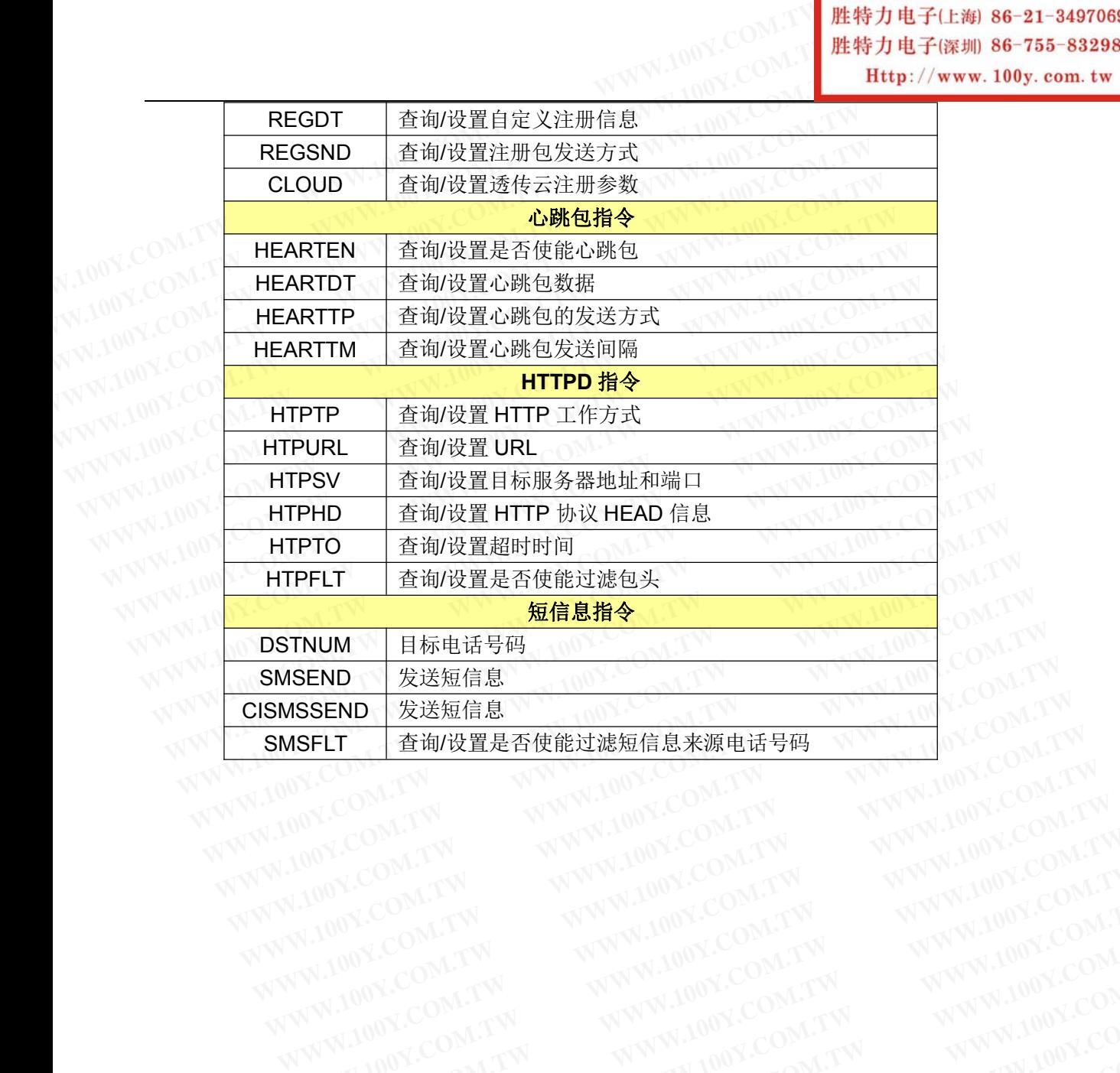